# **КВАЛІФІКАЦІЙНА РОБОТА**

Група IПЗс-2019 Куриш В.В.

2023

# **ЗВО УНІВЕРСИТЕТ КОРОЛЯ ДАНИЛА**

# **Факультет суспільних та прикладних наук Кафедра інформаційних технологій**

на правах рукопису

# **Куриш Володимир Володимирович**

УДК 004.588

## **Розробка мобільного застосунку World Tutorial засобами Java.**

Спеціальність 121 – «Інженерія програмного забезпечення»

Кваліфікаційна робота на здобуття кваліфікації бакалавра

Нормоконтроль

\_\_\_\_\_\_\_\_\_\_\_\_\_Стисло О.В.

(підпис, дата, розшифрування підпису)

Допускається до захисту

Завідувач кафедри

к.т.н., доц. Пашкевич О.П.

(підпис, дата, розшифрування підпису)

Студент

\_\_\_\_\_\_\_\_\_\_\_\_\_Куриш В.В.

(підпис, дата, розшифрування підпису)

Керівник роботи

к.т.н., доц. Зікратий

С.В.

(підпис, дата, розшифрування підпису)

Івано-Франківськ – 2023

# ЗВО УНІВЕРСИТЕТ КОРОЛЯ ДАНИЛА

# Факультет суспільних та прикладних наук

Кафедра інформаційних технологій

Освітній ступінь: «бакалавр»

Спеціальність: 121 «Інженерія програмного забезпечення»

# **ЗАТВЕРДЖУЮ**

**Завідувач кафедри**

« » 2023 року

# **ЗАВДАННЯ**

# **НА КВАЛІФІКАЦІЙНУ РОБОТУ СТУДЕНТУ**

# **Куриш Володимир Володимирович**

(прізвище, ім'я, по батькові)

1. Тема кваліфікаційної роботи

Розробка мобільного застосунку World Tutorial засобами Java.

керівник роботи:

Зікратий Сергій Вікторович, кандидат технічних наук

затверджена наказом вищого навчального закладу від « 11» листопада 2022року № 155/1НВ

2. Термін подання студентом роботи 14.06.2023

3. Вихідні дані роботи: Мова програмування Java, база-даних MySQL,

Середовище розробки Android Studio

4. Зміст кваліфікаційної роботи (перелік питань, які потрібно розробити)

1. Опис аналогів [мобільних](https://docs.google.com/document/d/1DikxcYkQ0jIAsDUZOelprWbZ6hkoPPUo/edit#heading=h.3rdcrjn) додатків

2. Розробка моделі додатку та його дизайну

3. Реалізація [функціоналу](#page-41-0) додатку

5. Дата видачі завдання 10.10.2022

# **КОНСУЛЬТАНТИ РОЗДІЛІВ КВАЛІФІКАЦІЙНОЇ РОБОТИ**

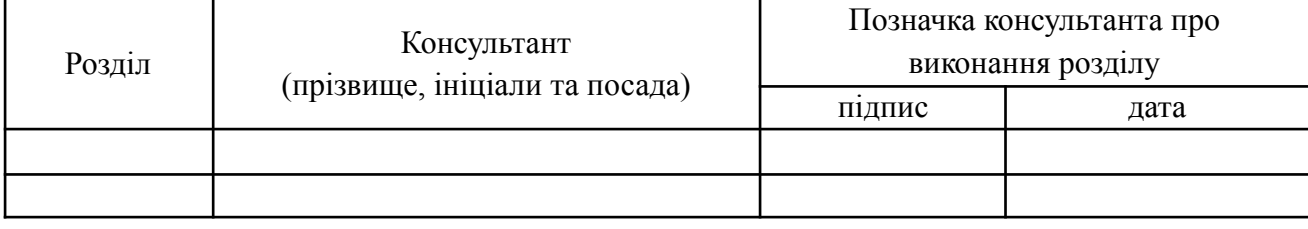

# **КАЛЕНДАРНИЙ ПЛАН**

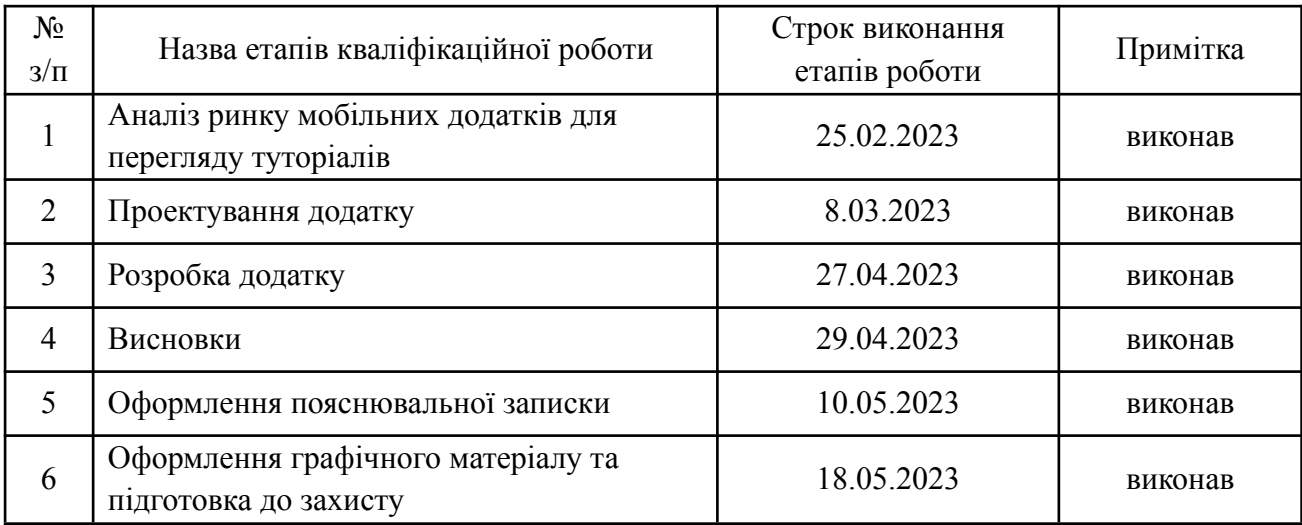

## Куриш В.В.

**Студент**

(підпис) (прізвище та ініціали)

**Керівник роботи С.В. Зікратий С.В.** 

**Перелік графічного матеріалу (з точним зазначенням обов'язкових креслень)**

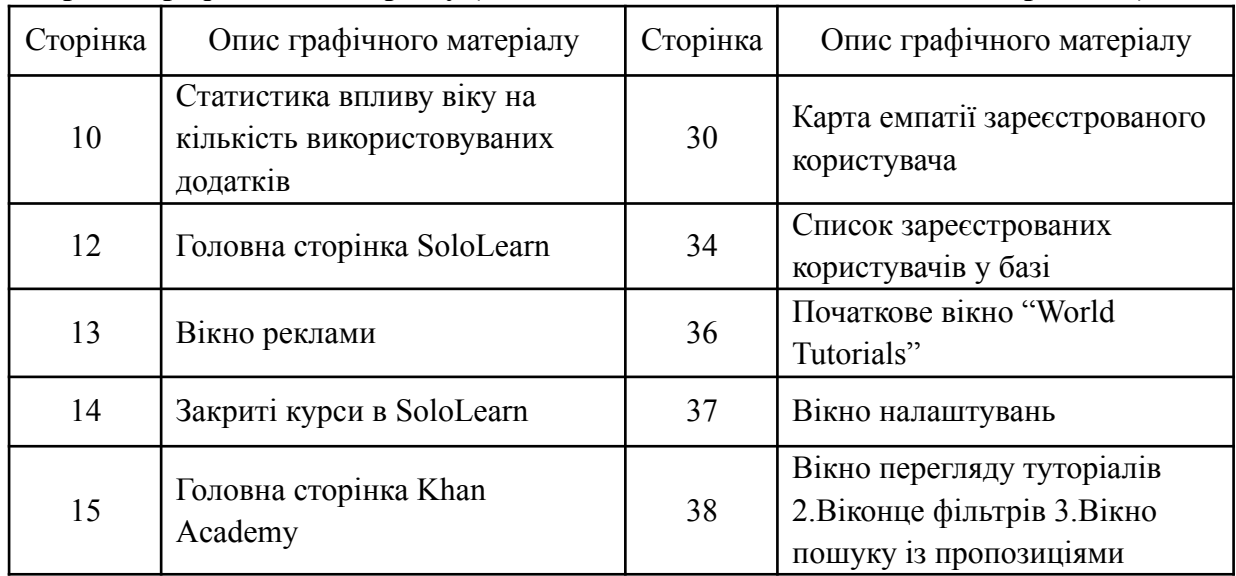

(підпис) (прізвище та ініціали)

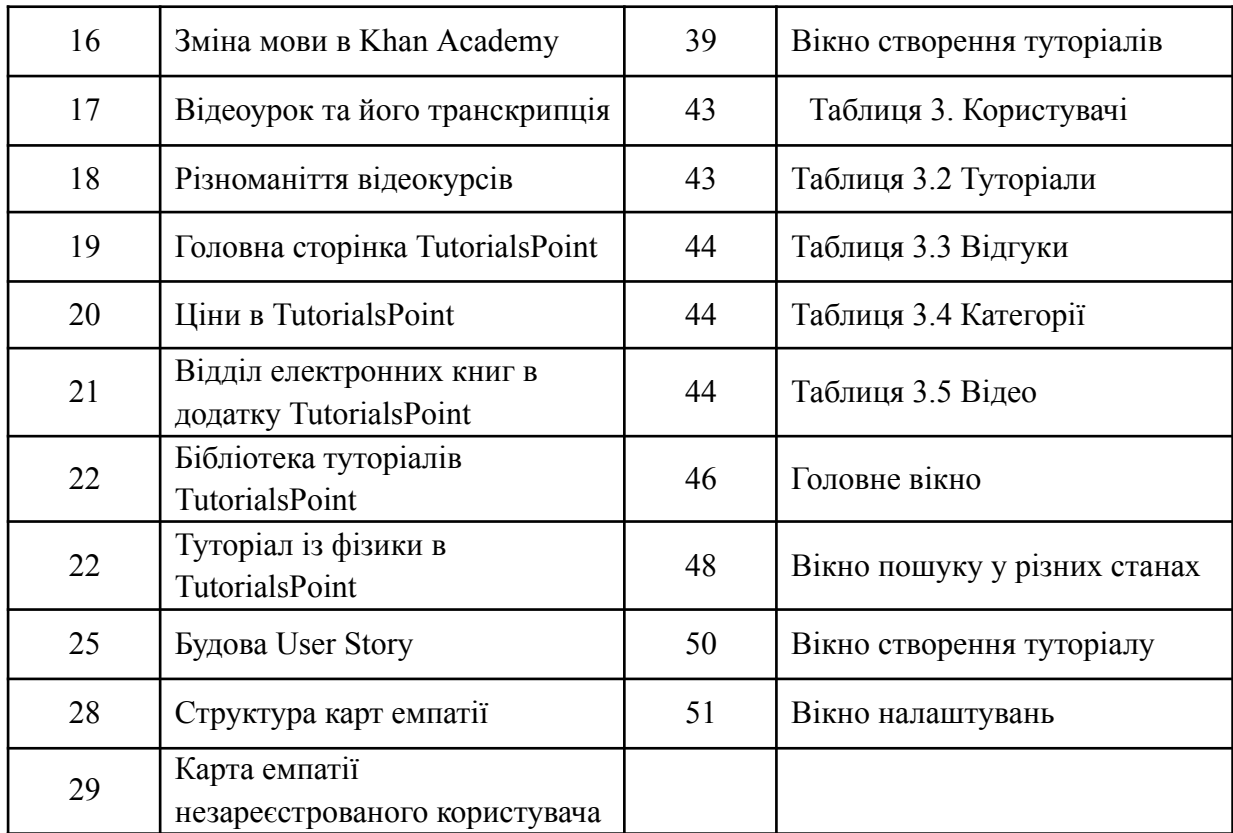

#### **АНОТАЦІЯ**

Дана кваліфікаційна робота присвячена розробці додатку "World Tutorials", який є платформою для перегляду та створення текстових та відео туторіалів. У роботі було проведено аналіз аналогів, розроблено вайрфрейми, user stories та карти емпатії для визначення функціональних вимог та користувацьких потреб. Додаток було розроблено з використанням Java, MySQL та Android Studio, що забезпечило створення бази даних для зберігання інформації про користувачів, туторіали, відгуки та категорії. Візуальна частина додатку була реалізована з використанням XML-розмітки та забезпечувала зручний інтерфейс для користувачів. Функціональність додатку включатиме можливість перегляду, сортування та додавання туторіалів, а також реєстрацію та аутентифікацію користувачів.

#### **SUMMARY**

This qualification work is dedicated to the development of the "World Tutorials" application, which serves as a platform for viewing and creating textual and video tutorials. The work involved conducting an analysis of analogs, designing wireframes, user stories, and empathy maps to define functional requirements and user needs. The application was developed using Java, MySQL, and Android Studio, enabling the creation of a database to store information about users, tutorials, reviews, and categories. The visual part of the application was implemented using XML layout, providing a user-friendly interface. The functionality of the application included the ability to view, sort, and add tutorials, as well as user registration and authentication.

# **3MICT**

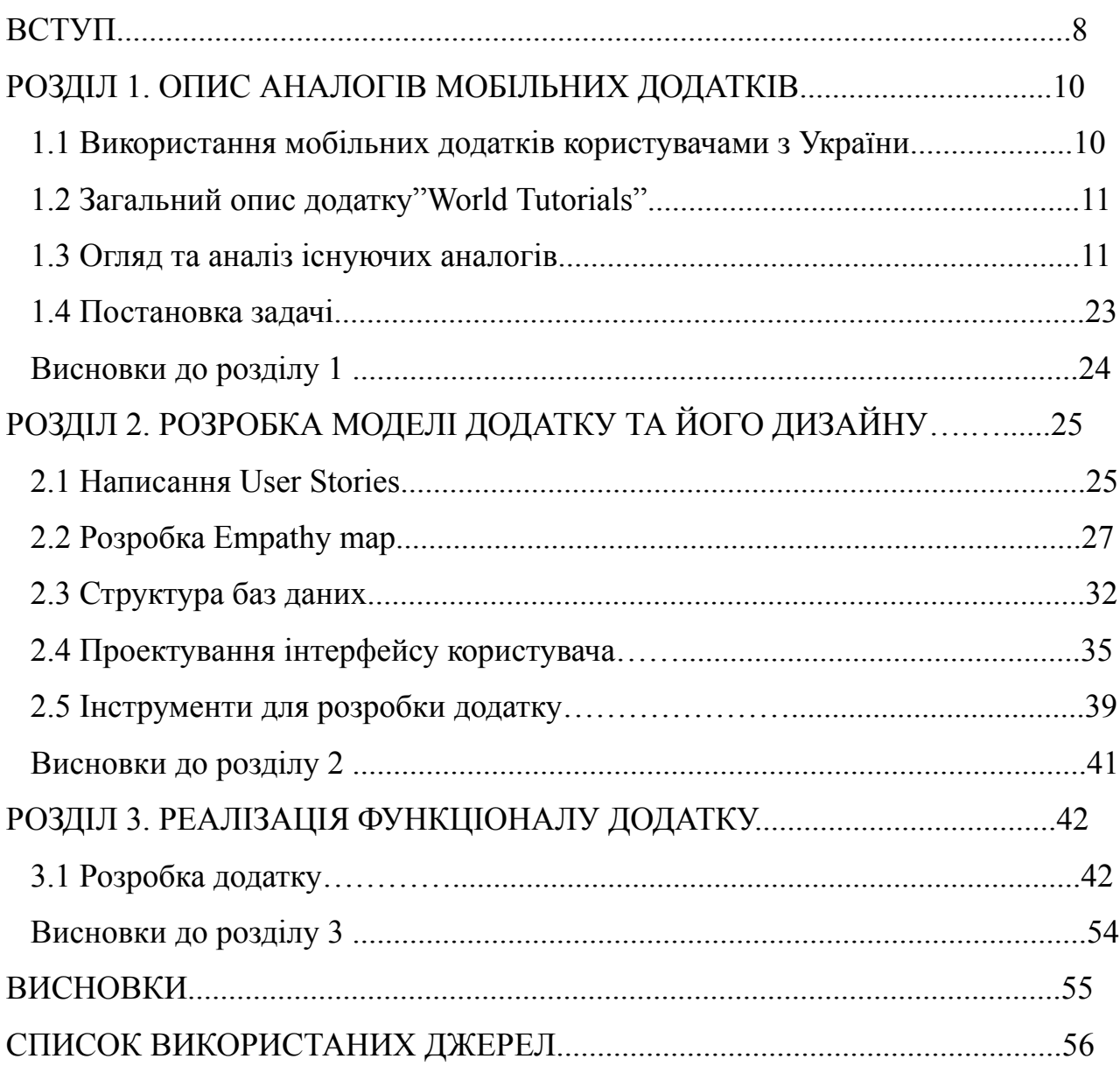

#### **ВСТУП**

<span id="page-8-0"></span>**Актуальність теми.** Зв'язок з цифровими технологіями та зростаючий попит на електронне навчання відкрили нові можливості для створення та споживання відео та текстових туторіалів. Такі ресурси стають все більш популярними серед користувачів, які шукають ефективні та зручні способи навчання та отримання інформації.

У цьому контексті мій додаток "World Tutorials" є актуальним інструментом для створення та перегляду відео та текстових туторіалів. Він дозволяє користувачам швидко та легко створювати власні навчальні відео та матеріали, а також ділитися ними з іншими користувачами через онлайн-платформу.

Додаток є особливо важливим у зв'язку з поширенням електронного навчання, а також в контексті постійно зростаючого попиту на навчальні матеріали та інформаційні ресурси. Також важливою перевагою додатку є можливість використовувати його на різних мовах, що дозволяє привернути більше користувачів з усього світу та підвищити ефективність навчання для кожного з них.

Отже, тема мого дослідження про мій додаток "World Tutorials" є дуже актуальною в наш час, тому що він відповідає сучасним вимогам до навчальних матеріалів та може стати важливим інструментом для навчання та розвитку навичок для різних користувачів з усього світу.

**Мета роботи**. Розробка мобільного додатку для перегляду туторіалів із можливістю їх створення.

**Об'єкт роботи.** Способи перегляду та розповсюдження туторіалів.

**Предмет роботи.** Перегляд та розповсюдження туторіалів.

**Завдання роботи.** Відповідно до обраної теми в роботі покладені такі задачі:

- пошук уже існуючих аналогів та їх аналіз;

- вибір мови програмування та технологій розробки
- розроблення сучасного та зручного дизайну;
- пошук даних методи створення та шляхи розповсюдження;
- проведення тестування продукту.

**Методи роботи.** Для вирішення поставленого завдання були використані мова програмування Java, база даних MySQL та середовище розробки Android Studio.

**Результати роботи.** Результатом виконання кваліфікаційної роботи є мобільний додаток на платформі Android призначенням якого є перегляд та створення туторіалів. Розроблений проект в подальшому може оновлюватися та можуть бути добавлені нові функції.

**Структура роботи.** Розділи – 3. Загальний обсяг основної частини – 45 сторінок. Список використаних джерел – 21.

## <span id="page-10-0"></span>**РОЗДІЛ 1. ОПИС АНАЛОГІВ МОБІЛЬНИХ ДОДАТКІВ**

#### **1.1 Використання мобільних додатків користувачами з України**

Україна є однією з найбільших країн в Європі зі значним потенціалом для мобільних додатків та технологій. Статистика показує, що користувачі мобільних пристроїв в Україні активно використовують додатки для виконання різноманітних завдань, таких як комунікація, розваги, освіта та бізнес.

За даними статистичних досліджень, більшість користувачів мобільних додатків в Україні складається з молоді віком від 18 до 34 років (рис. 1.1). Попит на мобільні додатки постійно зростає, і це може бути пов'язано зі зростанням кількості смартфонів і планшетів в країні.

У сучасному світі багато людей використовують мобільні додатки для різних цілей. Ці додатки допомагають зробити життя простішим і зручнішим, а також забезпечують доступ до різноманітної інформації в будь-який час та з будь-якого місця. У такому контексті, мобільні додатки стали важливою складовою сучасного способу життя [1].

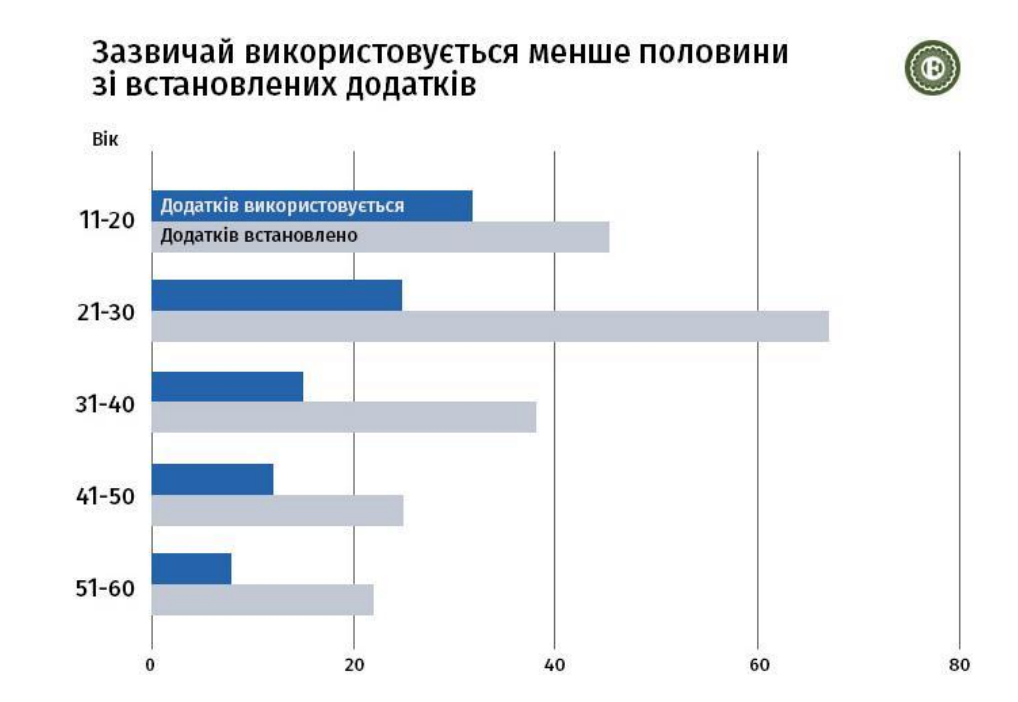

Рисунок 1.1 – Статистика впливу віку на кількість використовуваних додатків

Український ринок мобільних додатків постійно зростає, і деякі з найбільших глобальних компаній розташовують свої розробки українських IT-фахівців. За даними Research and Markets, в 2020 році ринок мобільних додатків в Україні становив \$ 174 млн, з очікуваною компаундним річним зростанням на рівні 12,3% в період з 2021 по 2026 роки.

# <span id="page-11-0"></span>**1.2 Загальний опис додатку "World tutorials"**

Додаток "World tutorials" - це мобільний додаток, що дозволить користувачам створювати та переглядати текстові та відео-туторіали на різні теми. Завдяки цьому додатку користувачі можуть знайти відповіді на свої запитання, дізнатися нову інформацію та вивчити нові навички в різних сферах.

Він матиме дружній та зрозумілий інтерфейс, який дозволяє легко шукати потрібну інформацію та використовувати різноманітні функції. Зокрема, користувачі матимуть змогу додавати коментарі, відгуки та оцінювати туторіали, що дає можливість створювати спільноту активних користувачів.

Також він пропонуватиме можливість створення як текстових, так і відео-туторіалів, що дозволяє користувачам вибрати зручний для них формат. Крім того, в додатку можна шукати туторіали за ключовими словами та відсортовувати їх за різними параметрами, що дозволяє знайти потрібну інформацію якнайшвидше.

Загалом, додаток "World tutorials" буде корисним інструментом для всіх, хто хоче вивчити нові навички, знайти відповіді на свої запитання та дізнатися більше про різні теми. Він дозволяє користувачам створювати та ділитися знаннями, що робить його цікавим та популярним серед користувачів.

#### <span id="page-11-1"></span>**1.3 Огляд та аналіз існуючих аналогів**

У мережі інтернет користувач може знайти декілька мобільних додатків аналогів розроблюваного додатку "World tutorials". Але на власному досвіді можна сказати, що не всі з них задовольнять потреби користувачів. Часто зустрічаються недоліки, такі як складний інтерфейс, обмежена функціональність, нестабільна робота та обмежені можливості в режимі безкоштовного доступу. Також в деяких додатках може бути великий обсяг реклами та обмежена кількість доступних мов. З результатів пошуку можна виділити такі додатки, як:

- SoloLearn;
- SkillShare;
- Khan Academy.

Розглянувши дані аналоги, можна легко визначити їхні плюси та недоліки.

1. SoloLearn - це мобільний додаток для навчання програмуванню, доступний на платформах Android та iOS. Додаток надає користувачам доступ до безкоштовних онлайн-курсів з програмування та інформаційних технологій, що дозволяє їм вчитися та практикуватися в розв'язанні задач на своєму мобільному пристрої в будь-який зручний для них час [2].

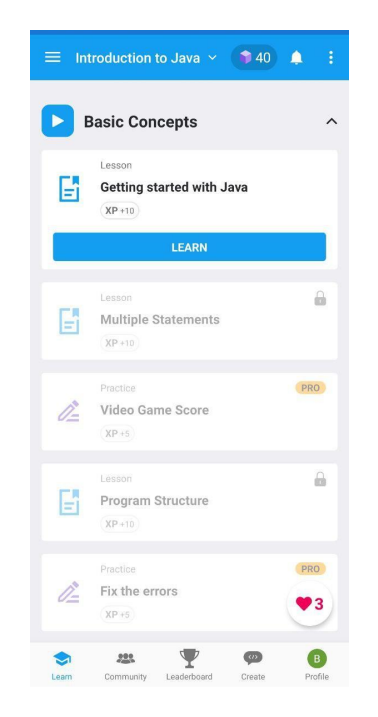

Рисунок 1.4 – Головна сторінка SoloLearn

Перше що ми бачимо при вході в додаток це опитування про те хто ви,

чи стикалися ви з програмуванням та для чого вам цей додаток потім дається вибір курсу певної мови програмування, що я вважаю доволі некомфортним тому що в процессі опитування не можна змінити мову чи пропустити його.

Наступний недолік це реклама яка випливає на повний екран майже при кожному вході в додаток (рис. 1.5).

Далі розглянемо головну сторінку додатку, як ми бачемо на (рис. 1.4) в самому верху знаходяться вибір курсу, деяка внутрішня валюта, випадайка із профілем, налаштуваннями та повідомленнями, натиснувши на вибір курсу випадає вікно із поточним курсом та кнопкою перегляду інших курсів. Внутрішня валюта під назвою "Bits" є щось на кшталт балів які можна заробити проходячи курси, але які можливо використати тільки для покупки правильної відповіді під час проходження тестів.

Також як ми бачимо курси проходити можливо тільки попорядку незважаючи на те що ми обирали в опитуванні чи ми програмували колись чи ні, що є некомфортно тому що неможливо відкрити якусь певну лекцію навіть якщо ти вибрав що ти професіонал в програмуванні, що займає багато часу для того щоб повністю пройти всі лекції для того щоб дійти до потрібної.

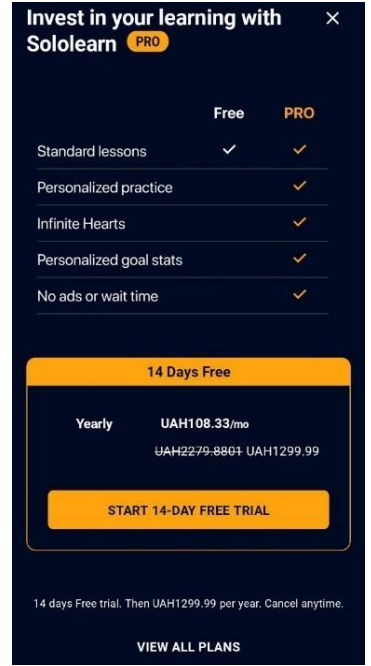

Рисунок 1.5 – Вікно реклами

Наступним недоліком буде "Pro" підписка тому що плюси які вона дає є досить несуттєвими такі як відсутнісь реклами, що означає що без підписки ця рекламу буде вилазити майже на кожному кроці, та персоналізована статистика що на мою думку є непотрібним. Але відсутність підписки означає що у вас будуть обмежені серця тобто як тільки вони закінчаться ви будете змушені купити підписку або заробляти внутрішню валюту щоб купити більше сердець або очікувати 5 годин на їх відновлення, що я вважаю нав'язуванням підписки від неможливості відповідати на питання в тесті при закінченні сердець.

Також в додатку відсутня можливість створення курсів або туторіалів в ньому є тільки ті що додав власник додатку і все.

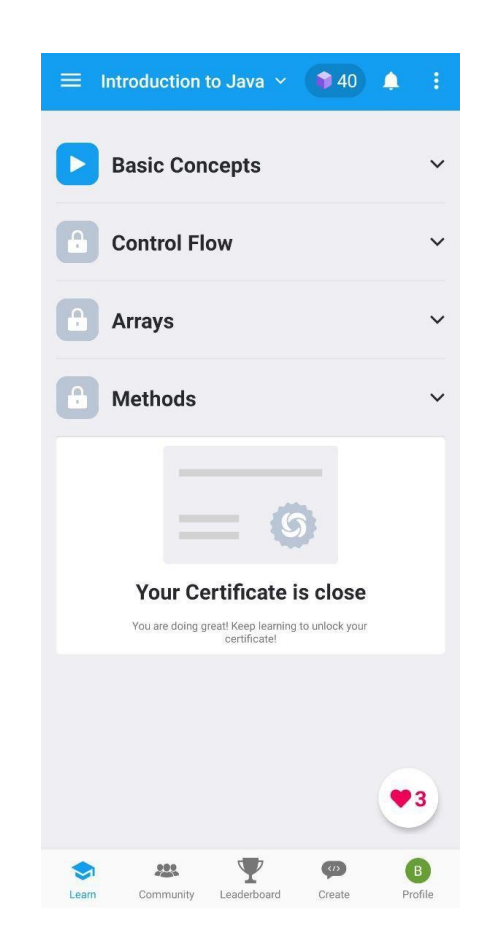

Рисунок 1.6 – Закриті курси в SoloLearn

Наступний недолік – Обмеження в можливостях безкоштовної версії: Безкоштовна версія SoloLearn має деякі обмеження, такі як обмеження кількості запитань, які можна задати під час перевірки знань, обмеження кількості днів доступу до курсу та неможливість доступу до преміум-вмісту.

Низький рівень складності курсів: SoloLearn спрямований на початківців, тому складність курсів може не відповідати потребам досвідчених програмістів.

Відсутність можливості виконання практичних завдань на платформі: SoloLearn пропонує курси з теорії, але не має можливості виконання практичних завдань на платформі, що зменшує практичну користь для користувачів.

Відсутність особистого наставника: SoloLearn пропонує велику кількість курсів, але відсутня можливість отримання особистої допомоги від наставника, який міг би допомогти з розв'язанням складних задач.

2. Khan Academy – є розширенням онлайн-платформи, що надає безкоштовні освітні матеріали на різноманітні теми. Доступний як для пристроїв на базі Android, так і iOS, цей додаток дозволяє користувачам зручно отримувати доступ до освітніх відеоуроків та інших ресурсів, навіть коли вони перебувають у русі або не мають постійного доступу до Інтернету (рис. 1.7) [3].

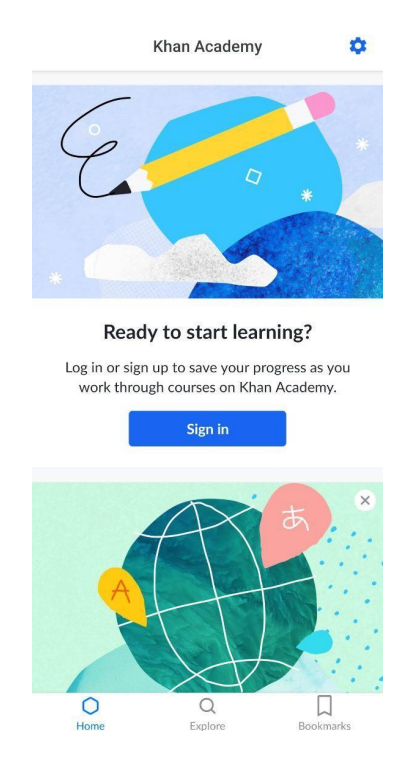

Рисунок 1.7 – Головна сторінка Khan Academy

Основна перевага мобільного додатку Khan Academy полягає в його мобільності та доступності. Користувачі можуть вчитися у будь-який зручний для них час і місце, використовуючи свої смартфони або планшети. Це дозволяє навчатися в дорозі, вільний час чи навіть під час перерви на роботі.

Додаток Khan Academy надає доступ до багато форматних матеріалів, зокрема відеоуроків, інтерактивних вправ, завдань та тестів. Користувачі можуть переглядати відео уроки в режимі онлайн або завантажувати їх для перегляду в автономному режимі. Інтерактивні вправи та завдання допомагають у закріпленні отриманих знань і перевірці розуміння матеріалу.

Основним і як на мене найбільшим недоліком Khan Academy є повна відсутність локалізації додаток є тільки на англійській мові різних регіонів таких як: стандартна англійська, Канадська англійська, Індійська англійська. (рис. 1.8).

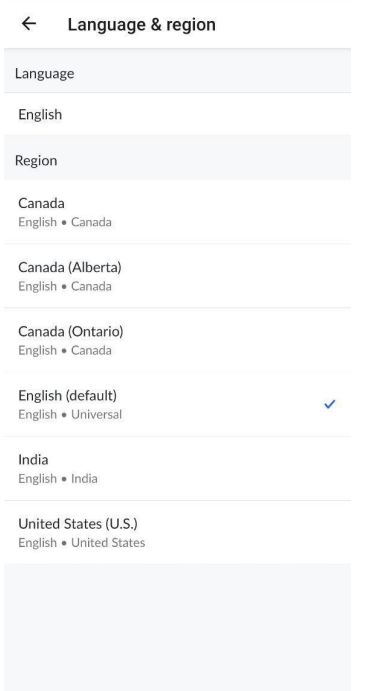

Рисунок 1.8 – Зміна мови в Khan Academy

Наступною проблемою є відсутність текстового опису під відеоуроками в додатку Khan Academy. Замість цього, присутній лише діалог із відео, що може створювати деякі незручності для користувачів. Відсутність текстового опису обмежує доступність матеріалу для людей, які мають проблеми зі слухом або засвоєнням інформації через відеоформат. Більш того, текстовий опис може слугувати р або додатковий матеріал для підтримки навчання.

Це особливо корисно, коли користувачі хочуть швидко знайти конкретну інформацію без необхідності програвати всі відео. Недостатність текстового опису може обмежити доступність додатку для певної аудиторії, що має особливі навчальні потреби або переваги. У цьому контексті, наявність текстового опису може бути корисним доповненням до відеоуроків, яке покращило б користувацький досвід та доступність навчального матеріалу. (див. рис. 1.9).

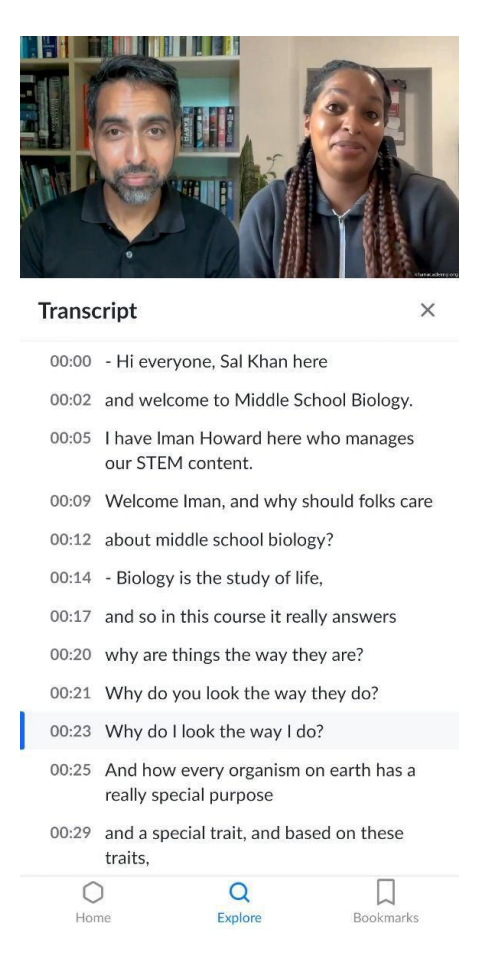

Рисунок 1.9 – Відеоурок та його транскрипція

Також проблемою в додатку Khan Academy є обмежене різноманіття курсів, яке може не влаштовуватиме деяких користувачів. Хоча додаток пропонує курси з математики, програмування, історії та науки, цього може бути недостатньо для тих, хто бажає вивчати інші області знань.

Наприклад, відсутність курсів з музики, графіки, літератури або інших галузей може обмежувати можливості користувачів у виборі тем, які їх цікавлять. Розширення асортименту курсів в різних областях знань може зробити додаток більш привабливим для широкого кола користувачів і задовольнити різні потреби їх навчання. (рис. 1.10).

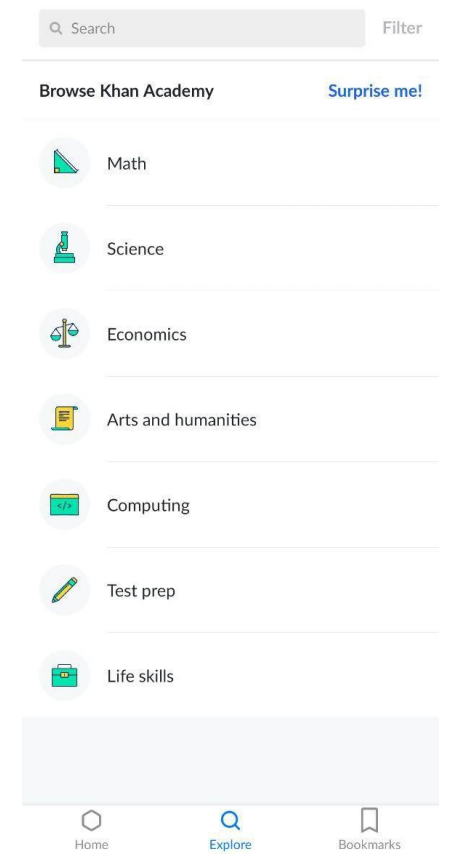

Рисунок 1.10 – Різноманіття відеокурсів

3. SkillShare – Skillshare є популярним мобільним додатком, який надає користувачам можливість вивчати різноманітні курси та навчальні матеріали з різних галузей. Цей додаток є ідеальним вибором для тих, хто прагне розвиватись і навчатись новому, незалежно від свого рівня знань чи професійних цілей [4].

Один з головних плюсів Skillshare полягає в його великому розмаїтті курсів. Додаток пропонує тисячі відеоуроків, що охоплюють широкий спектр тем, включаючи мистецтво, дизайн, фотографію, письмо, музику, програмування та багато іншого. Це дозволяє користувачам вибирати саме ті курси, які їх цікавлять, і розвиватись у бажаній області.

Додаток також відрізняється своєю доступністю і зручним інтерфейсом. Користувачі можуть отримати доступ до курсів і матеріалів прямо зі своїх мобільних пристроїв, що дозволяє навчатись в будь-який зручний для них час і місце. Інтуїтивно зрозумілий дизайн додатку допомагає швидко зорієнтуватись і знайти необхідний контент.

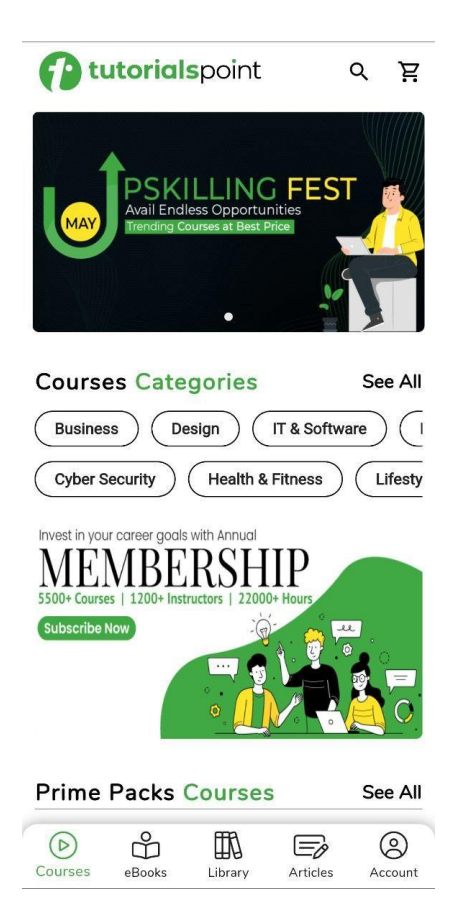

Рисунок 1.11 – Головна сторінка TutorialsPoint

4. TutorialsPoint – це додаток, який надає доступ до широкого спектру навчального матеріалу з різних галузей знань, таких як програмування, мережі, БД, веб-розробка, мобільна розробка, штучний інтелект, машинне

навчання та багато інших. Цей додаток створений для тих, хто бажає вдосконалити свої навички, отримати нові знання або розвиватися у своїй професійній сфері [5].

Один з головних плюсів додатку TutorialsPoint - це розмаїтість його контенту. Він містить велику кількість уроків, статей, прикладів коду та документації, що охоплюють широкий спектр тем. Ви знайдете матеріали для початківців, середнього рівня та професіоналів у своїй галузі. Це дозволяє користувачам вибрати та вивчити саме те, що їх цікавить або потрібно для розвитку.

Додаток пропонує зручний інтерфейс з логічною організацією розділів та підрозділів. Користувачі можуть легко навігувати між розділами, використовувати функцію пошуку для знаходження конкретної інформації та переглядати матеріал без зайвих зусиль. Інтерфейс є інтуїтивним і дружнім до користувача, що дозволяє легко орієнтуватися та зосередитися на навчанні.

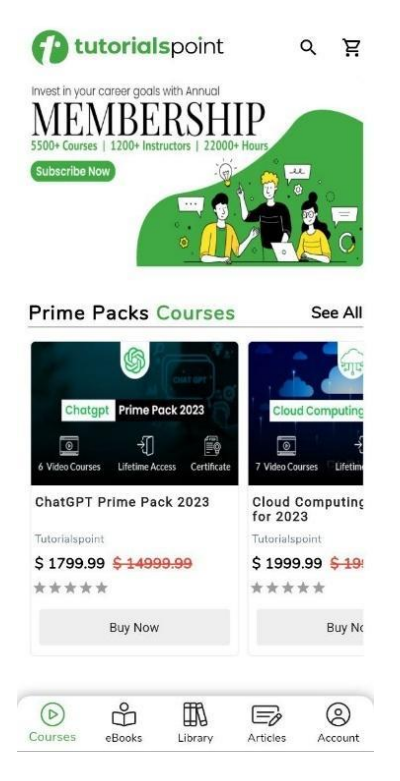

Рисунок 1.12 – Ціни в TutorialsPoint

Розмаїтість контенту: TutorialsPoint пропонує велику кількість уроків, статей і розділів з різних галузей знань. Це дозволяє користувачам знайти інформацію, яка їх цікавить, і розвиватися в обраних галузях.

Легкість використання: Додаток має інтуїтивний і зручний інтерфейс, що робить його легким у використанні. Навігація між розділами, пошук і перегляд контенту є простими і зрозумілими для користувачів.

Велика база знань: TutorialsPoint має велику базу знань, що охоплює різні тематики. Це дозволяє користувачам знайти відповіді на свої питання і вирішити проблеми безпосередньо в додатку.

Висока якість контенту: Більшість уроків та статей на TutorialsPoint написані професіоналами з відповідних галузей. Це забезпечує високу якість контенту і достовірність інформації, що надається.

Доступність без підключення до Інтернету: Додаток дозволяє завантажувати контент для офлайн-використання. Це особливо корисно в ситуаціях, коли користувачам потрібна інформація, але вони не мають доступу до Інтернету.

**Ca** tutorialspoint  $Q \nsubseteq \nabla$ eBooks Categories See All Business (Design) (IT & Software)  $\sqrt{1}$ Cyber Security | Health & Fitness (Lifesty Latest eBooks See All IPv4 and Subnetting<br>Made Super Easy Primeros pasos con<br>Laravel 10, domina la... YourlTBasics Online Andrés Cruz  $59995120$  $$9.99$ \*\*\*\*\* designing to **Buy Now Buy Now Best Seller eBooks** See All **FUNDAMENTALS**<br>OF STORYTELLING vaLent  $\odot$  $\beta$ 皿  $\mathbb{E}$  $\circledcirc$ Account Courses Articles

Рисунок 1.13 – Відділ електронних книг в додатку TutorialsPoint

Короткий опис недоліків TutorialsPoint:

Відсутність інтерактивності: TutorialsPoint переважно пропонує текстовий контент, а не інтерактивні вправи або відеоуроки. Це може ускладнити процес навчання для деяких користувачів, які краще засвоюють матеріал через активну практику або візуальну демонстрацію.

Відсутність персоналізації: Додаток не надає персоналізованих рекомендацій або можливостей налаштування вмісту відповідно до потреб користувача. Це означає, що користувачам доведеться самостійно шукати та вибирати теми, які їх цікавлять.

Відсутність інтеракції з користувачами: Додаток не надає можливості обговорювати та задавати питання авторам або іншим користувачам. Це може бути недоліком для тих, хто шукає активну спільноту або підтримку під час навчання.

Обмежена актуалізація контенту: Під час змін у технологіях та галузях, деякі матеріали на TutorialsPoint можуть стати застарілими або неактуальними. Це вимагає від користувачів самостійно перевіряти інформацію на актуальність.

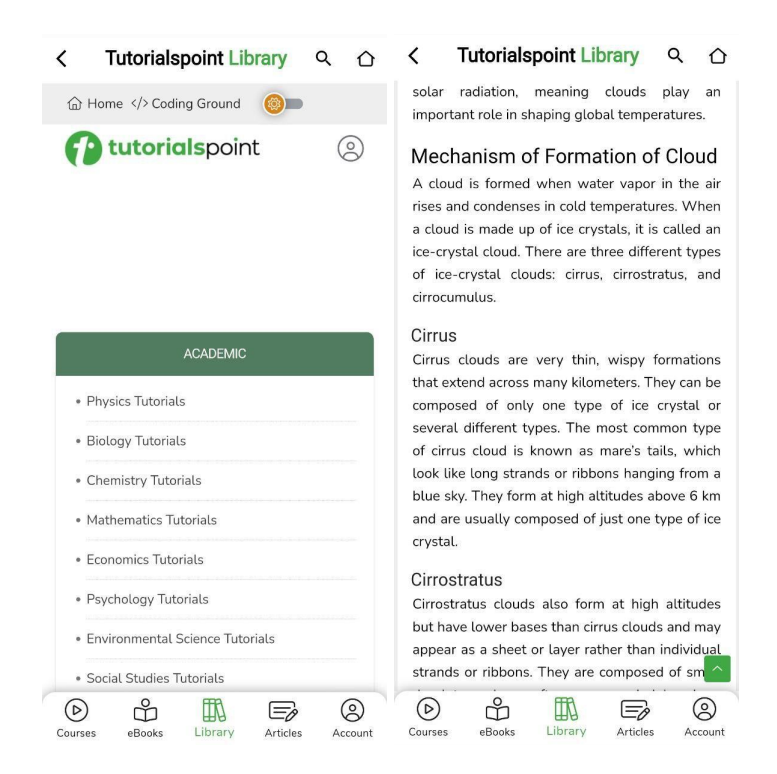

Рисунок 1.14 – 1. Бібліотека туторіалів та 2. Туторіал із фізики в

<span id="page-22-0"></span>**TutorialsPoint** 

Недоліком TutorialsPoint є його обмежені можливості перекладу та адаптації контенту для різних регіонів.

Обмежений перелік мов: TutorialsPoint може бути доступним лише на обмеженій кількості мов. Це означає, що користувачі, які володіють мовами, відмінними від тих, на яких доступний додаток, можуть зіткнутися з труднощами під час використання. Вони можуть мати обмежений доступ до контенту або вимушені користуватися додатком на мові, яку вони не повністю розуміють.

Недостатній переклад контенту: Хоча деякі частини додатку можуть бути перекладені на різні мови, інший контент може залишатися неперекладеним або доступним лише на англійській мові. Це може ускладнити зрозуміння матеріалу тим користувачам, які не володіють англійською мовою на достатньому рівні.

Відсутність місцевих варіантів: Додаток може не забезпечувати адаптацію до місцевих вимог або особливостей різних регіонів. Це означає, що користувачі можуть зіткнутися з відсутністю або неправильним контекстом для своєї мови або культурних особливостей, що може призвести до неправильного розуміння чи втрати цінної інформації.

#### **1.4 Постановка задачі**

Необхідно розробити мобільний додаток, який надасть користувачам зручний та ефективний спосіб перегляду туторіалів з різних галузей знань. Основною метою додатку є забезпечення високоякісного навчання та поліпшення користувацького досвіду.

Задачі, які потрібно вирішити:

- Розробка інтуїтивно зрозумілого інтерфейсу: Додаток повинен мати привабливий та легкий у використанні інтерфейс, щоб користувачі могли легко зорієнтуватись та знаходити потрібні туторіали.

- Забезпечення широкого спектру туторіалів: Додаток повинен мати різноманітні туторіали з різних галузей знань, включаючи математику,

програмування, музику, мистецтво та багато інших. Надання різнорівневого матеріалу від початкового до продвинутого дозволить користувачам знайти відповідний рівень складності.

- Забезпечення інтерактивності: Додаток повинен містити інтерактивні елементи, такі як вправи, тести, можливість задавати питання викладачам або взаємодіяти з іншими користувачами. Це дозволить залучити користувачів активно брати участь у навчальному процесі.

- Персоналізація та рекомендації: Додаток повинен надавати можливість персоналізації навчального досвіду для кожного користувача. Залежно від інтересів, потреб та рівня знань користувача, додаток повинен рекомендувати відповідні туторіали та навчальні матеріали.

- Забезпечення доступності та зручності використання: Додаток повинен бути доступним на різних платформах (iOS та Android) та пристосованим до різних розмірів екранів. Також важливо забезпечити можливість офлайн-доступу до туторіалів, щоб користувачі могли навчатися незалежно від наявності Інтернет-з'єднання.

## <span id="page-24-0"></span>**Висновки до розділу 1**

В розділі було проведено огляд аналогів мобільних додатків для перегляду туторіалів. Дослідження показали, що на сьогоднішній день існує значна кількість додатків, які надають користувачам можливість отримувати навчальний матеріал та покращувати свої навички.

У аналізі існуючих аналогів було виявлено кілька ключових особливостей. Перш за все, багато додатків пропонують широкий спектр туторіалів з різних галузей знань, що задовольняє потреби різних користувачів. Більшість з них також забезпечують можливість взаємодії з іншими користувачами та отримання зворотного зв'язку від експертів.

В результаті проведених досліджень, визначено потребу в розробці нового мобільного додатку для перегляду туторіалів.

# <span id="page-25-0"></span>**РОЗДІЛ 2. РОЗРОБКА МОДЕЛІ ДОДАТКУ ТА ЙОГО ДИЗАЙНУ**

#### **2.1 Написання User Stories**

User Story (історія користувача) - це короткий опис функціональності або можливостей системи з перспективи користувача. Вона використовується в методології розробки програмного забезпечення Agile для визначення вимог до продукту та уточнення очікувань користувачів [6].

User Story складається з трьох основних елементів: користувацької ролі (хто користувач), дії (що користувач хоче зробити) та бізнес-цілі (чому користувачу це потрібно). Вона формулюється в простій та зрозумілій мові, що дозволяє команді розробників легко зрозуміти потреби користувачів та поставити їх у центр розробки продукту.

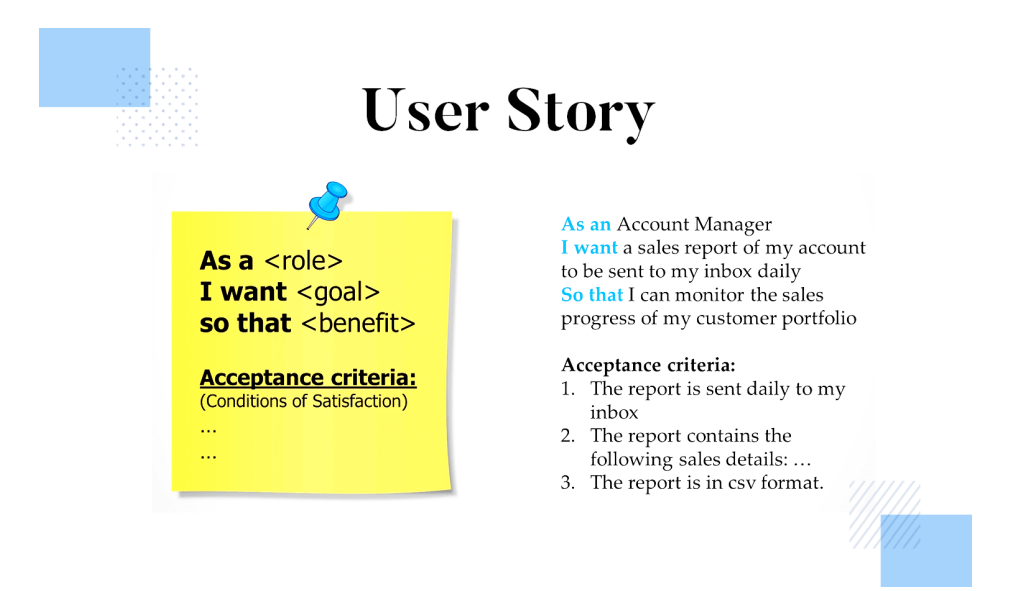

Рисунок 2.1 – Будова User Story

На (рис. 2.1) наведено будову User Story яка складається із трьох частин «Хто», «Що я хочу» та «Для чого це мені»

Цей додаток матиме два види користувачів: авторизований та не авторизований. Опишемо відповідні User Stories.

#### **User Stories для незареєстрованих користувачів:**

1. Як незареєстрований користувач, я хочу мати можливість переглядати список доступних туторіалів, щоб ознайомитися з контентом, який пропонує додаток.

2. Як незареєстрований користувач, я хочу мати можливість переглядати опис туторіалів та їх рейтинг, щоб визначити, які туторіали мені цікавіші.

3. Як незареєстрований користувач, я хочу мати можливість залишати відгуки та коментарі під туторіалами, щоб висловити свої думки та ділитися враженнями з іншими користувачами.

4. Як незареєстрований користувач, я хочу мати можливість додавати туторіали до списку обраного або позначати їх як "Подобається", щоб зберігати та знайти їх пізніше.

5. Як незареєстрований користувач, я хочу мати можливість отримувати рекомендації щодо туторіалів на основі моїх інтересів та попереднього перегляду, щоб отримати персоналізований досвід.

6. Як незареєстрований користувач, я хочу мати можливість ділитися посиланнями на туторіали з друзями через соціальні мережі або повідомлення, щоб порекомендувати їх іншим.

7. Як незареєстрований користувач, я хочу мати можливість знайти туторіали за категоріями або тегами, щоб знайти контент, що мене цікавить.

8. Як незареєстрований користувач, я хочу мати можливість звертатися до підтримки клієнтів або надіслати запитання стосовно додатку, щоб отримати допомогу або відповіді на свої питання.

#### **User Stories для зареєстрованих користувачів:**

<span id="page-26-0"></span>1. Як зареєстрований користувач, я хочу мати можливість зберігати свій прогрес під час перегляду туторіалів, щоб повертатися до них пізніше та продовжувати з того місця, де я зупинився.

2. Як зареєстрований користувач, я хочу мати можливість створювати список обраного та керувати ним, щоб зручно організувати туторіали, які мені цікаві.

3. Як зареєстрований користувач, я хочу мати можливість створювати власні плейлисти туторіалів, щоб згрупувати їх за темами або проектами.

4. Як зареєстрований користувач, я хочу мати можливість отримувати персоналізовані рекомендації щодо нових туторіалів на основі моїх інтересів, попереднього перегляду та взаємодії з додатком.

5. Як зареєстрований користувач, я хочу мати можливість підписатися на обрані туторіали або авторів, щоб отримувати сповіщення про нові відео або оновлення.

## **2.2 Розробка Empathy map**

Карта емпатії - це інструмент, який допомагає розуміти та співчувати потребам, бажанням, мотиваціям та переживанням користувачів. Вона дозволяє зануритись у світ користувача, збирати інформацію про його досвід та перспективи, щоб на цій основі розробити кращі рішення та створити користувача орієнтовані продукти та послуги [7].

Карти емпатії включають такі основні елементи:

1. Секція "Що бачить" (Seeing) - у цій секції відображаються спостереження та факти про зовнішнє середовище користувача. Це можуть бути фізичні об'єкти, люди, ситуації або події, які впливають на користувача.

2. Секція "Що чує" (Hearing) - тут описуються слова, вислови та повідомлення, які користувач чує або отримує від інших людей, систем або середовища. Це можуть бути коментарі, поради, відгуки або спілкування, які впливають на користувача.

3. Секція "Про що думає і що відчуває" (Thinking & Feeling) - в цій секції відображаються переконання, думки, почуття та емоції, які виникають у

користувача під час взаємодії з продуктом або послугою. Це можуть бути його очікування, радість, розчарування, стрес або зацікавленість.

4. Секція "Що говорить і робить" (Saying & Doing) - тут відображаються слова, вчинки, дії або реакції, які користувач проявляє у відповідь на своє оточення або взаємодію з продуктом. Це можуть бути запити, питання, вирази задоволення, пошук підтримки або дії, які користувач виконує.

5. Секція "Цінності" (Values) - в цій секції відображаються головні цінності, потреби і мотивації користувача. Це можуть бути елементи, які важливі для нього, такі як ефективність, зручність, якість, доступність, інноваційність тощо.

6. Секція "Болі" (Pains) - у цій секції відображаються проблеми, перешкоди або незручності, з якими користувач зіштовхнувся або може зіткнутися. Це можуть бути труднощі в досягненні мети, втрати часу, фінансові витрати, незручність взаємодії тощо.

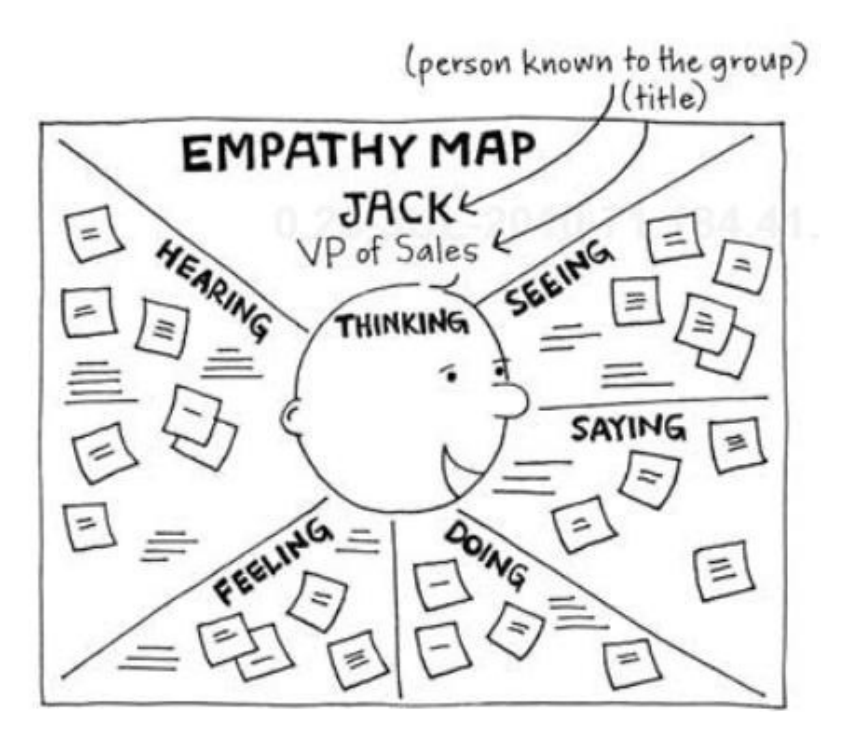

Рисунок 2.2 – Структура карт емпатії

Карти емпатії зазвичай роблять команди, що займаються розробкою продукту або послуги. Це можуть бути дизайнери, продуктові менеджери, розробники, маркетологи та інші учасники проекту. Іноді вони проводять спеціальні сесії спілкування з реальними користувачами, або використовують дослідницькі методи, такі як спостереження, інтерв'ю або анкетування, щоб отримати необхідну інформацію.

Мета карт емпатії полягає в тому, щоб зосередитись на потребах та переживаннях користувачів, а не лише на технічних аспектах розробки. Вони допомагають зрозуміти, які проблеми та виклики можуть зустрітися у користувачів, що вони бачать, чують, думають та відчувають, і які цінності вони віддають перевагу. Це дає команді змогу створити продукт або послугу, яка задовольнятиме потреби користувачів та принесе їм значну цінність.

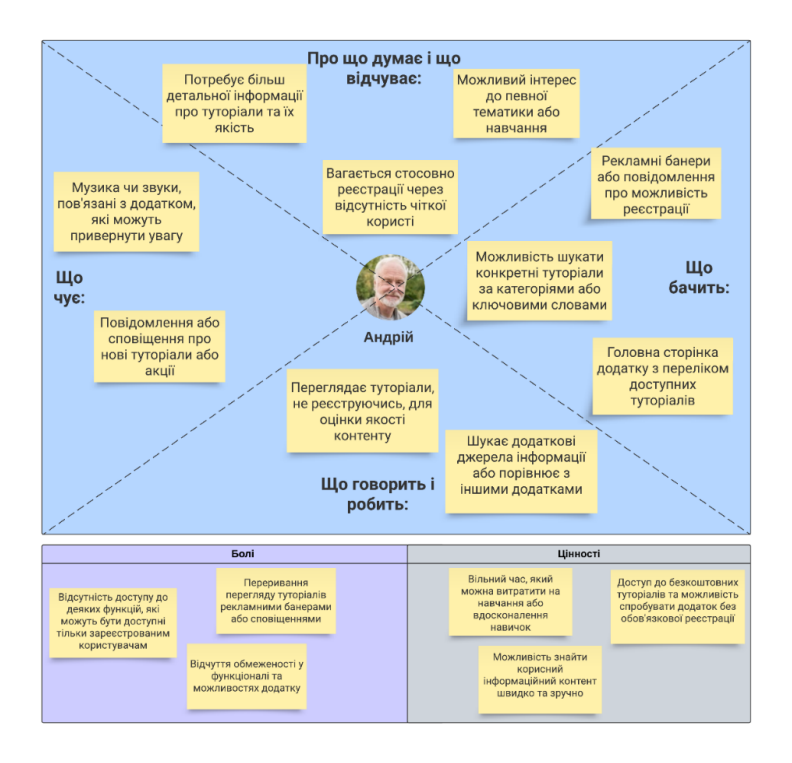

Рисунок 2.4 – Карта емпатії незареєстрованого користувача

За основу взято чоловіка похилого віку, який є не зареєстрованим користувачем. Він може бути незнайомий з технологіями та не впевнений у своїх навичках використання мобільних додатків. Він може мати обмежений досвід з використанням сучасних технологій та бути менш впевненим у себе, коли стикається з новими інтерфейсами та функціоналом [8].

Цей користувач може мати поганий зір або проблеми зі зрозумінням тексту та іконок на екрані. Він може бути менш знайомий зі складною термінологією технологій та потребувати більш простих та зрозумілих пояснень. Важливо враховувати його потреби та забезпечити доступність додатку для використання.

Йому може бути важко орієнтуватися в складних меню та навігації. Він може шукати простоту в користуванні та швидкий доступ до необхідної інформації. Він може бути менш терплячим та шукати швидких результатів без додаткових зусиль.

Він як користувач може бути обережним щодо надання своїх персональних даних та бажати більшої приватності. Він може не бути готовим надавати свою електронну адресу або особисту інформацію без явних переваг або безпекових гарантій.

В цінності цього користувача входять простота, зрозумілість, доступність та безпека. Він цінує зручний інтерфейс, який дозволяє йому швидко знайти потрібну інформацію та отримати бажаний результат без складностей. Він хоче почуватися комфортно та впевнено в користуванні додатком, а також бути впевнений у своїй приватності та безпеці під час використання додатку.

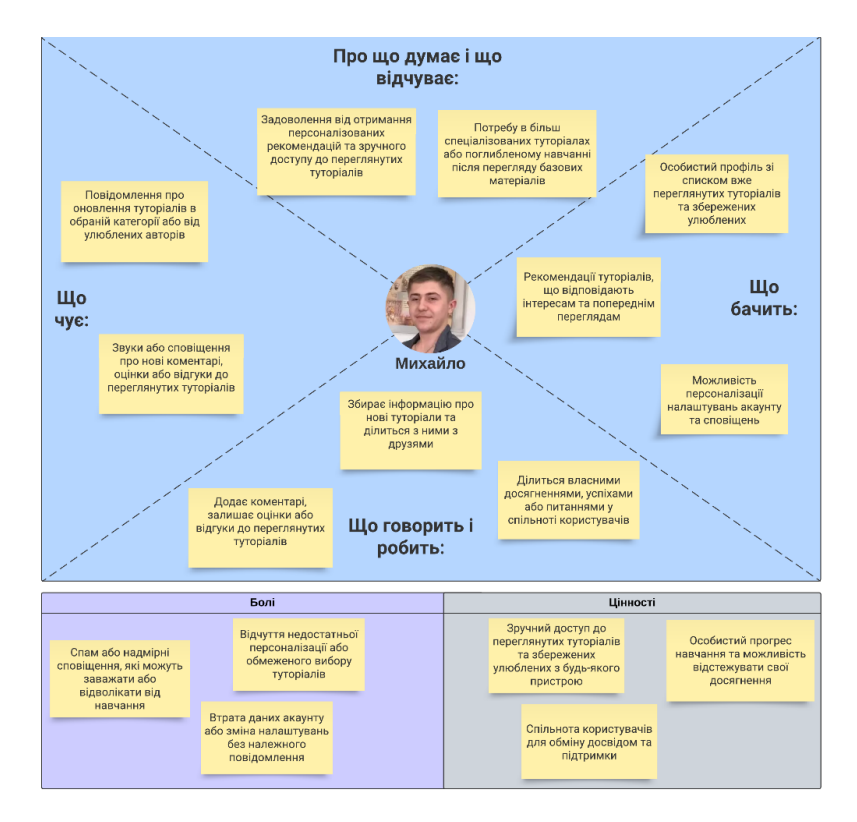

Рисунок 2.5 – Карта емпатії зареєстрованого користувача

За основу взято молодого хлопця, який є зареєстрованим користувачем. Він є активним пошуковиком знань і постійно прагне розвиватися. Він має великий інтерес до навчання та отримання нової інформації.

Цей користувач є технологічно освіченим та впевненим в своїх навичках використання мобільних додатків. Він швидко освоює нові функції та може ефективно користуватися складними інтерфейсами. Важливо враховувати його високу технічну грамотність та забезпечити йому розширені можливості використання додатку.

Молодий хлопець цінує зручність та ефективність. Він шукає швидкий доступ до релевантної інформації та функцій, що допоможуть йому у його навчанні та особистому розвитку. Він може зацікавитися різноманітними темами та шукати різнобічні матеріали для вивчення.

Зареєстрований користувач бажає бути частиною активної спільноти. Він цінує можливість обмінюватися думками та досвідом з іншими користувачами, а також отримувати фідбек та поради від експертів у своїй галузі інтересів.

Цей користувач може мати певні очікування від додатку, такі як персоналізація контенту, можливість зберігання улюблених матеріалів або підписка на певні автори та теми. Він може також бути зацікавлений у можливостях співпраці з іншими користувачами або участі у онлайн-курсах та вебінарах.

В цінності цього користувача входять можливість навчання у будь-який зручний для нього час, широкий вибір тем та матеріалів для вивчення, якість контенту та можливість спілкування зі спільнотою користувачів.

Однак, він може відчувати певні болі, такі як незручності у пошуку необхідної інформації, перенасиченість контентом або відсутність особистого підходу до навчання. Важливо вирішувати ці проблеми, щоб забезпечити задоволення та успішне користування додатком для цього типу користувачів.

## **2.3 Структура баз даних**

Найпопулярніші бази даних включають реляційні бази даних (RDBMS), нереляційні бази даних (NoSQL) та колоночні бази даних. Кожен тип бази даних має свої особливості та використовується для різних сценаріїв і вимог [9].

1. Реляційні бази даних (Relational Database Management System):

MySQL: Використовується для широкого спектру додатків, включаючи веб-додатки, електронну комерцію, управління контентом. Підтримує SQL (Structured Query Language) [10].

PostgreSQL: Доступна, потужна та розширювана реляційна база даних з високим рівнем надійності. Використовується для складних додатків, включаючи геопросторові дані та аналітику [11].

Oracle: Підтримує великі обсяги даних і критично важливі системи. Широко використовується в корпоративному середовищі [12].

2. Нереляційні бази даних (NoSQL) [13]:

• МоngoDB: Орієнтована на документи база даних, яка зберігає дані у форматі JSON-подібних документів. Використовується для розробки веб-додатків, аналітики та зберігання великих обсягів даних.

Cassandra: Розподілена база даних з високою масштабованістю. Використовується для широкого спектру додатків, зокрема веб-додатків та систем зберігання часових рядів.

Redis: Інтернет-базована база даних, яка підтримує структури даних типу "ключ-значення". Використовується для кешування, сесійного зберігання та реального часу.

3. Колоночні бази даних [14]:

● Apache HBase: Розподілена колоночна база даних, яка побудована на основі Apache Hadoop. Використовується для зберігання великих обсягів структурованих даних з високою швидкодією доступу.

Vertica: Колоночна аналітична база даних, спеціалізована на швидкій аналітиці даних. Використовується для великих обсягів даних та комплексних аналітичних завдань.

Вибір бази даних залежить від потреб, типу додатка та вимог до швидкодії, масштабованості та надійності. Кожна з цих баз даних має свої унікальні особливості, і важливо обрати ту, яка найкраще відповідає моїм потребам.

База даних для додатку "World tutorials" має важливе значення для зберігання та керування різними типами даних, такими як текстові туторіали, відеоуроки, користувачі та їхні коментарі. Основна структура бази даних може включати такі таблиці:

1. Таблиця "Користувачі": ця таблиця міститиме інформацію про зареєстрованих користувачів вашого додатку, таку як ідентифікатор, ім'я, електронну пошту, пароль та інші персональні дані.

2. Таблиця "Туторіали": ця таблиця зберігатиме дані про різні туторіали, доступні в додатку. Вона може містити поля, такі як ідентифікатор туторіалу, назва, опис, тривалість, категорія, автор туторіалу та інші відповідні атрибути.

3. Таблиця "Відгуки": ця таблиця дозволить користувачам залишати відгуки та оцінки для туторіалів, що допоможе іншим користувачам оцінити якість контенту. Вона може містити поля, такі як ідентифікатор відгуку, ідентифікатор користувача, ідентифікатор туторіалу, текст відгуку, рейтинг та інші відповідні дані.

4. Таблиця "Категорії": ця таблиця буде містити список категорій туторіалів, що допоможе в організації та фільтрації контенту. Вона може містити поля, такі як ідентифікатор категорії, назва, опис та інші додаткові атрибути.

5. Таблиця "Відео": якщо ваш додаток підтримує завантаження та зберігання відео-туторіалів, то така таблиця може зберігати дані про відео, такі як ідентифікатор відео, шлях до файлу, довжина відео та інші відповідні дані.

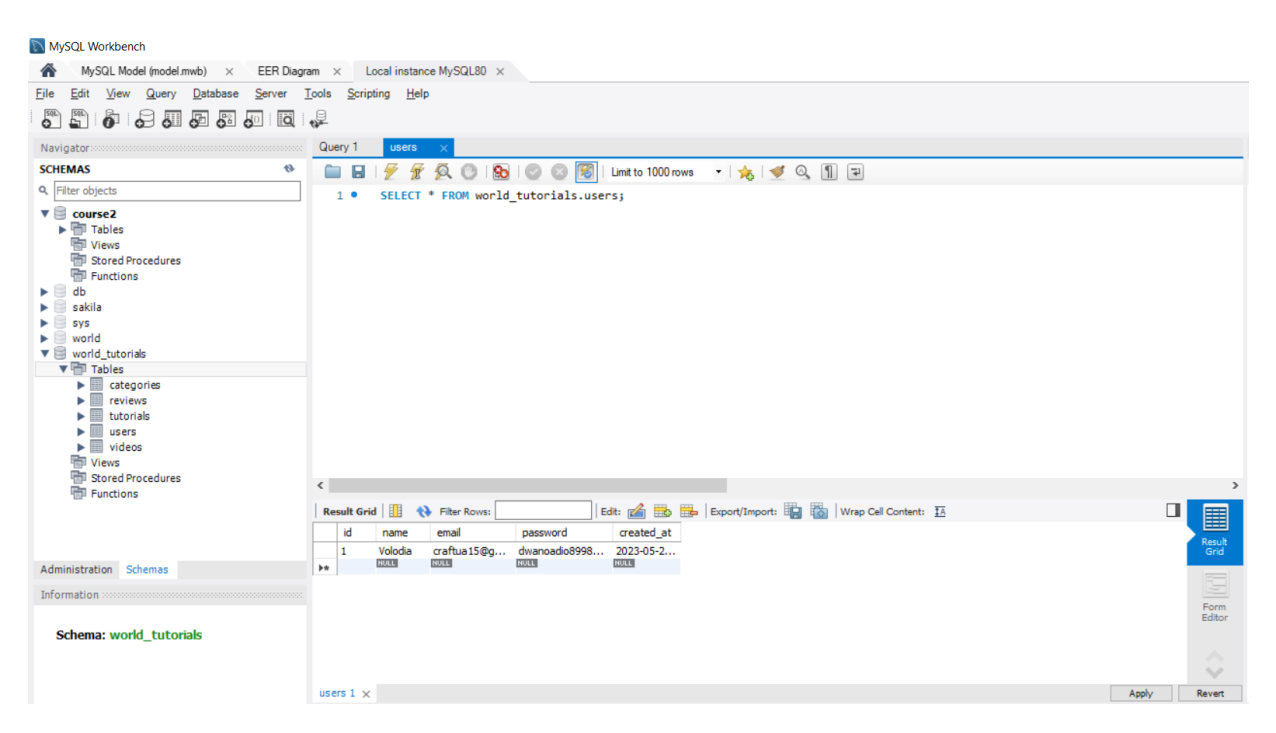

Рисунок 2.7 – Список зареєстрованих користувачів у базі

MySQL є однією з найпопулярніших систем управління базами даних і має декілька переваг:

Open Source: MySQL є відкритою системою, що означає, що вона доступна для використання безкоштовно і з відкритим вихідним кодом. Це дає користувачам можливість модифікувати і адаптувати базу даних під свої потреби [15].

Висока продуктивність: MySQL пропонує швидкий доступ до даних та високу продуктивність завдяки оптимізації запитів, використанню кешування та індексації даних.

Масштабованість: MySQL може ефективно працювати з великими обсягами даних та витримувати велике навантаження. Вона підтримує розподілену архітектуру, реплікацію та кластеризацію, що дозволяє масштабувати базу даних залежно від зростання потреб бізнесу.

Надійність та стабільність: MySQL є дуже надійною системою з високим рівнем стабільності. Вона використовує механізми транзакцій та забезпечує цілісність даних. Крім того, MySQL має широку підтримку та активну спільноту, що забезпечує постійне вдосконалення та виправлення помилок.

Простота використання: MySQL має простий у використанні інтерфейс командної строки та графічні інтерфейси, що дозволяють легко створювати, змінювати та запитувати дані в базі даних. Вона також підтримує мову структурованих запитів SQL, яка є стандартом для роботи з реляційними базами даних.

Широкі можливості: MySQL підтримує багато різних функцій і можливостей, таких як тригери, хранимі процедури, перегляди, шифрування даних тощо. Вона також інтегрується з різними програмними мовами і платформами, що дозволяє використовувати її в різних проектах і середовищах.

Підтримка: MySQL має широку підтримку та документацію, яка допомагає розробникам і адміністраторам зрозуміти та вирішити проблеми. Також існує активна спільнота користувачів, де можна знайти відповіді на запитання та отримати поради.

## <span id="page-35-0"></span>**2.4 Проектування інтерфейсу користувача**

Мокапи, вайрфрейми та прототипи є інструментами дизайну та розробки програмного забезпечення, які допомагають візуалізувати та уточнити ідеї проекту перед його фактичною реалізацією. Вони мають різні рівні деталізації та виконують різні функції [16].

Мокапи (Mockups): Мокапи є більш детальними візуальними представленнями продукту, ніж вайрфрейми. Вони включають конкретний дизайн, кольори, типографіку та стилізацію. Мокапи можуть бути статичними зображеннями або інтерактивними, що надає можливість взаємодії з елементами інтерфейсу. Мокапи дозволяють краще уявити собі вигляд та взаємодію з продуктом та забезпечують чітке спілкування між дизайнерами, розробниками та замовниками [17].

Прототипи (Prototypes): Прототипи є інтерактивними моделями продукту, які можуть бути використані для тестування та оцінки функціональності та дизайну перед розробкою. Вони можуть бути наближеними до фінального

продукту та надавати можливість користувачам взаємодіяти з елементами інтерфейсу. Прототипи дозволяють перевірити ефективність та зручність використання продукту, виявити можливі проблеми та зробити відповідні зміни до дизайну та функціоналу [18].

Вайрфрейми (Wireframes): Вайрфрейми є першим етапом в процесі розробки продукту. Вони представляють собою прості, схематичні наброски інтерфейсу, які демонструють розташування елементів, ієрархію та загальну структуру. Вайрфрейми фокусуються на функціональності та навігації, а не на деталях дизайну. Вони допомагають команді та зацікавленим сторонам зрозуміти, як буде виглядати та працювати продукт на ранніх етапах [19].

На початковому вікні "World Tutorials" (рис. 2.11) розташовані три кнопки із переходами на вікна налаштувань, створення туторіалів та вікно перегляду туторіалів.

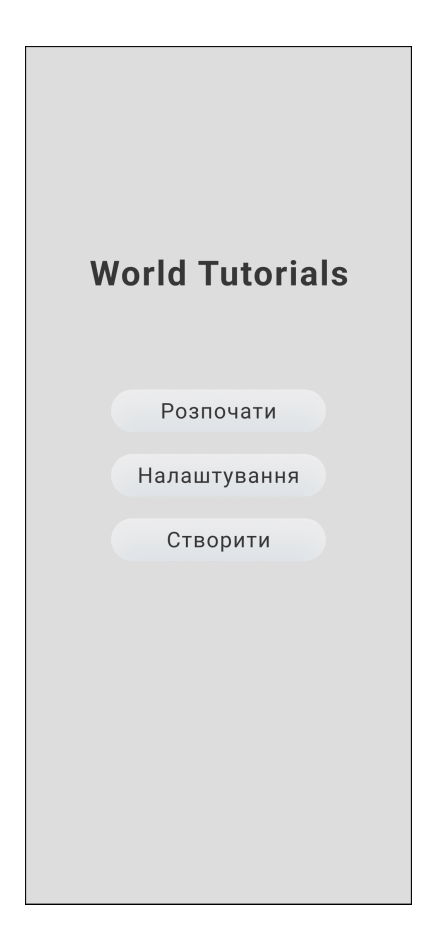

Рисунок 2.11 – Початкове вікно "World Tutorials"

У вікні налаштувань (рис. 2.12) розміщено ряд категорій, зокрема налаштування профілю де можна змінити свій аккаунт поміняти фотографію профілю змінити пароль чи електронну пошту та ім'я користувача. Далі «Мої туторіали» це місце де зберігаються усі створені та опубліковані туторіали, тут можна їх переглянути та відредагувати.

Наступним є налаштування «Вподобані» де збережено всі вподобані туторіали звідки їх можна видалити та переглянути. Не менш важливим є налаштування локалізації де можна змінити мову інтерфейсу.

І наостанок налаштування кольорової палітри де буде декілька варіантів палітр із кольорами елементів інтерфейсу.

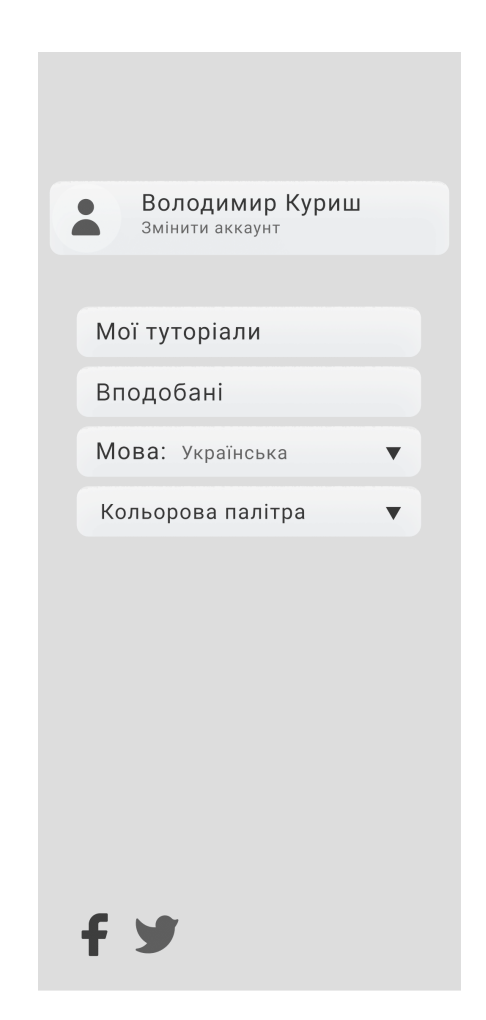

Рисунок 2.12 – Вікно налаштувань

На рисунку 2.13 зображено стани сторінки перегляду туторіалів де:

1. Сторінка в звичайному стані в ній відображається список туторіалів

поле пошуку.

2. Відкрите бургерне меню в якому знаходяться фільтри пошуку та сортування туторіалів.

3. Відкрите поле пошуку в якому можна вписати запит щоб знайти потрібний туторіал та пропозиції пошуку які базуються на вподобаннях.

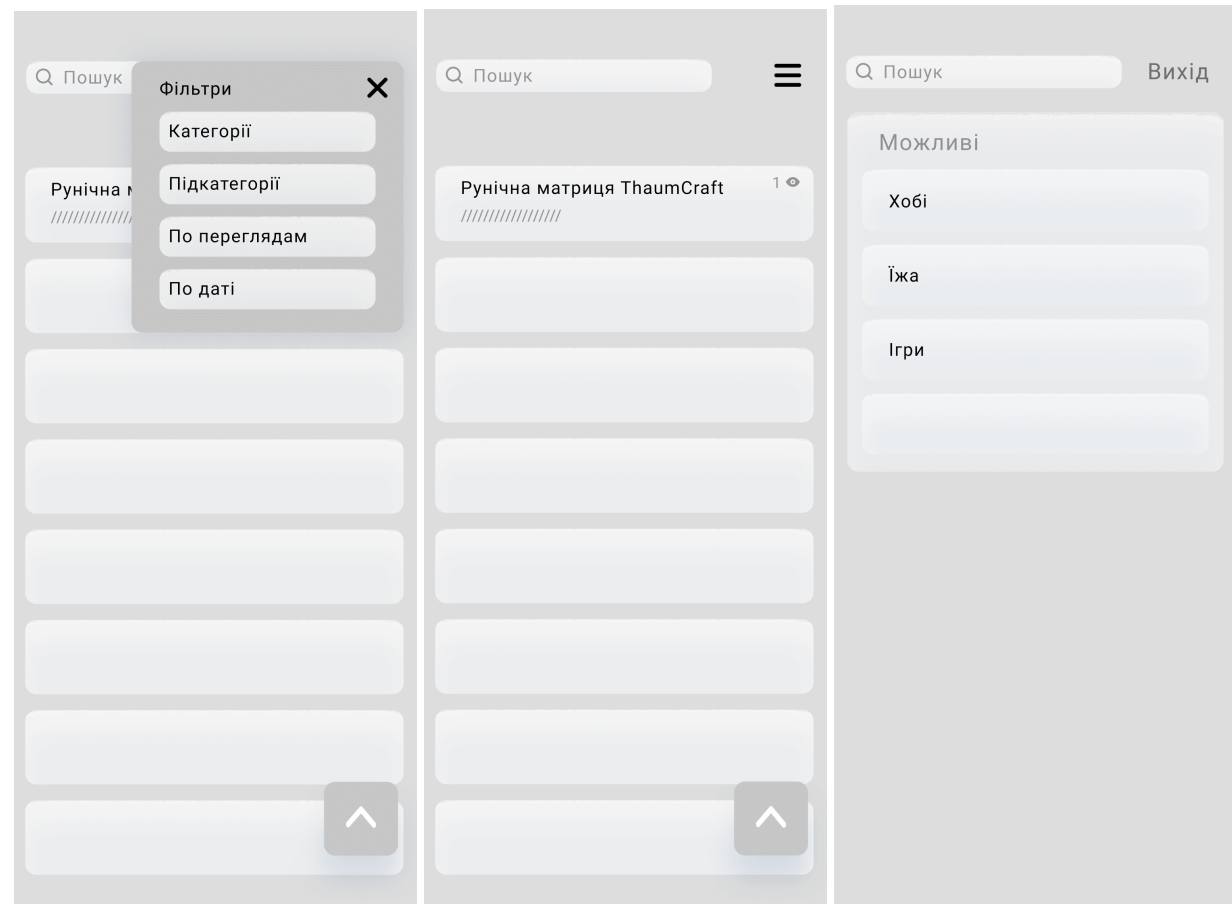

Рисунок 2.13 – 1. Вікно перегляду туторіалів 2.Віконце фільтрів 3.Вікно пошуку із пропозиціями

Наостанок на (рис. 2.14) показано вікно створення туторіалів в якому можна буде створювати туторіали додаючи елементи тексту, зображень чи відео із меню «Додати» чи використовуючи різні темплейти із меню справа і змінивши на ваш вміст замінивши текст чи зображення. Також ви матимете змогу змінювати вже створені туторіали натиснувши на кнопку «Змінити».

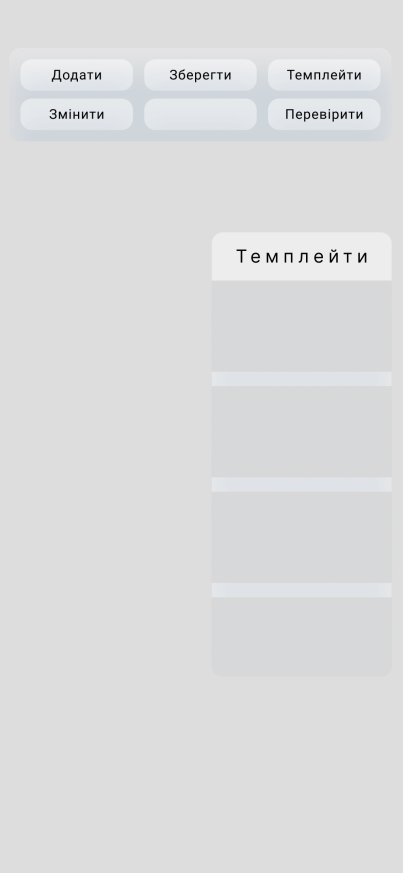

Рисунок 2.14 – Вікно створення туторіалів

## <span id="page-39-0"></span>**2.5 Інструменти для розробки додатку**

Додаток World tutorials був розроблений за допомогою кількох ключових технологій і інструментів, що забезпечують ефективну та надійну розробку. Основними з них є Java, MySQL та Android Studio.

Java є об'єктно-орієнтованою мовою програмування, яка була розроблена компанією Sun Microsystems (згодом придбаною Oracle Corporation) у 1995 році. Головним архітектором Java був Джеймс Гослінг та його команда. Основною метою розробки мови Java було створення платформно незалежного інструменту для розробки програмного забезпечення.

Java використовується в широкому спектрі сфер і застосувань. Основні характеристики, що роблять Java популярною, включають наступне:

Платформа незалежність: Java працює на різних операційних системах, таких як Windows, macOS, Linux і багатьох інших, завдяки використанню віртуальної машини Java (JVM). Це дозволяє розробникам писати один раз і виконувати програми на різних платформах без необхідності перекомпіляції.

Об'єктно-орієнтованість: Java побудована на принципах об'єктно-орієнтованого програмування, що сприяє модульності, перевикористання коду і полегшує розробку та підтримку програм.

Багатопоточність: Java має вбудовану підтримку багатопоточності, що дозволяє розробникам створювати паралельні та розподілені програми, що працюють ефективно навіть на системах з багатьма процесорами.

Безпека: Java має вбудовані механізми безпеки, такі як управління пам'яттю, контроль доступу та перевірка типів, що дозволяє зменшити ризик помилок та забезпечити безпеку виконання програм.

Велика екосистема: Java має широку базу стандартних бібліотек, фреймворків та інструментів, які полегшують розробку програм. Також існує велика спільнота розробників, що сприяє обміну знаннями та підтримці.

Java використовується для розробки різноманітних додатків, включаючи веб-додатки, мобільні додатки, настільні програми, серверні додатки, ігри та багато іншого. Вона широко застосовується в сферах бізнесу, фінансів, телекомунікацій, медіа, електронної комерції та багатьох інших галузях. Java є однією з найпопулярніших мов програмування у світі завдяки своїй потужності, надійності та великій спільноті розробників [20].

Android Studio є інтегрованою розробкою середовищем (IDE), спеціально призначеним для розробки додатків для платформи Android. Він надає широкий набір інструментів для проектування, написання коду, тестування та налагодження додатків. Android Studio спрощує розробку, забезпечуючи потужні функції, такі як редактор макетів, емулятори пристроїв, систему збирання та багато іншого [21].

Використання цих технологій - Java, MySQL та Android Studio - дозволяє розробити потужний, функціональний та надійний додаток World tutorials, який забезпечує користувачам зручну платформу для перегляду та створення текстових та відео туторіалів.

#### <span id="page-41-1"></span>**Висновки до розділу 2**

В другому розділі було розглянуто кілька важливих аспектів розробки додатку "World tutorials". Починаючи зі списку User Stories, було визначено основні функціональні потреби незареєстрованих та зареєстрованих користувачів. Це дозволило уявити ситуацію з їхнього боку та спрямувати роботу на задоволення їхніх потреб.

Далі, були створені карти емпатії для незареєстрованого та зареєстрованого користувача. Ці карти надали нам глибоке розуміння їхніх потреб, мотивацій, болів та цінностей. Вони стали основою для подальшого проектування додатку, забезпечивши зосередження на їхніх пріоритетах.

Вайрфрейми були використані для візуалізації інтерфейсу додатку. Вони допомогли відобразити структуру, компоненти та розташування елементів на екрані. Вайрфрейми дали можливість оцінити зручність взаємодії користувача з додатком та виявити потенційні проблеми або покращення.

<span id="page-41-0"></span>У розділі також було розглянуто використані технології розробки, зокрема Java, MySQL та Android Studio. Java, як мова програмування, надала потужність, платформа незалежність та безпеку для розробки додатку. MySQL, як система керування базами даних, забезпечила збереження та організацію даних додатку.

#### **РОЗДІЛ 3. РЕАЛІЗАЦІЯ ФУНКЦІОНАЛУ ДОДАТКУ**

#### **3.1 Розробка додатку**

У мобільному додатку "World tutorials" важливу роль відіграє дизайн інтерфейсу. Інтерфейс є першим зовнішнім враженням, яке користувач отримує при взаємодії з додатком. Він впливає на зручність, ефективність та задоволення користувача використовувати додаток.

Один з аспектів важливості інтерфейсу полягає у привабливості та естетичності його дизайну. Візуальний вигляд, використання кольорів, типографії та графічних елементів мають створювати приємне та привабливе середовище для користувача. Це допомагає покращити сприйняття додатку та стимулює його використання.

Подальший аспект важливості інтерфейсу - його зручність та логічність. Інтерфейс повинен бути інтуїтивно зрозумілим для користувача, не викликати плутанини та неприємностей при навігації. Грамотне розташування елементів, зручність взаємодії, доступність необхідних функцій - все це допомагає користувачеві швидко зорієнтуватись і використовувати додаток з комфортом.

Крім того, інтерфейс повинен бути адаптивним до різних розмірів екранів та пристроїв, так як додаток призначений для мобільних платформ. Адаптивний дизайн забезпечує оптимальний перегляд та взаємодію з додатком незалежно від розмірів екрану, що робить його більш універсальним та зручним для різних користувачів.

Нарешті, ефективність інтерфейсу визначається його швидкістю та відзивчивістю. Користувач очікує, що додаток буде швидко реагувати на його дії та запити. Плавна анімація, мінімальний час очікування та оптимізована робота допомагають підтримувати високу продуктивність додатку.

Загалом, успіх додатку "World tutorials" визначатиметься, наскільки добре вдалося реалізувати важливість інтерфейсу. Привабливий, зручний, логічний та ефективний інтерфейс сприятиме задоволенню користувачів і стимулюватиме їх повернення до додатку для отримання нових знань.

На основі розробленої вище структури БД сформуємо вимоги до основних об'єктів БД (таблиці 3.1 – 3.5)

Таблиця 3.1

| Назва поля    | Ідентифікатор | Тип поля   | Розмір поля  | Примітка   |
|---------------|---------------|------------|--------------|------------|
| Ідентифікатор | id            | Ціле число | До 1000000   | Первиний   |
|               |               |            |              | ключ, авто |
|               |               |            |              | інкремент  |
| <b>IMA</b>    | name          | рядок      | 50 символів  |            |
| користувача   |               |            |              |            |
| електронна    | email         | рядок      | 255 символів |            |
| пошта         |               |            |              |            |
| користувача   |               |            |              |            |
| хеш пароля    | password      | рядок      | 255 символів |            |
| користувача   |               |            |              |            |
| дата і час    | created at    | дата і час |              |            |
| створення     |               |            |              |            |
| запису        |               |            |              |            |

Користувачі

# Таблиця 3.2

# Туторіали

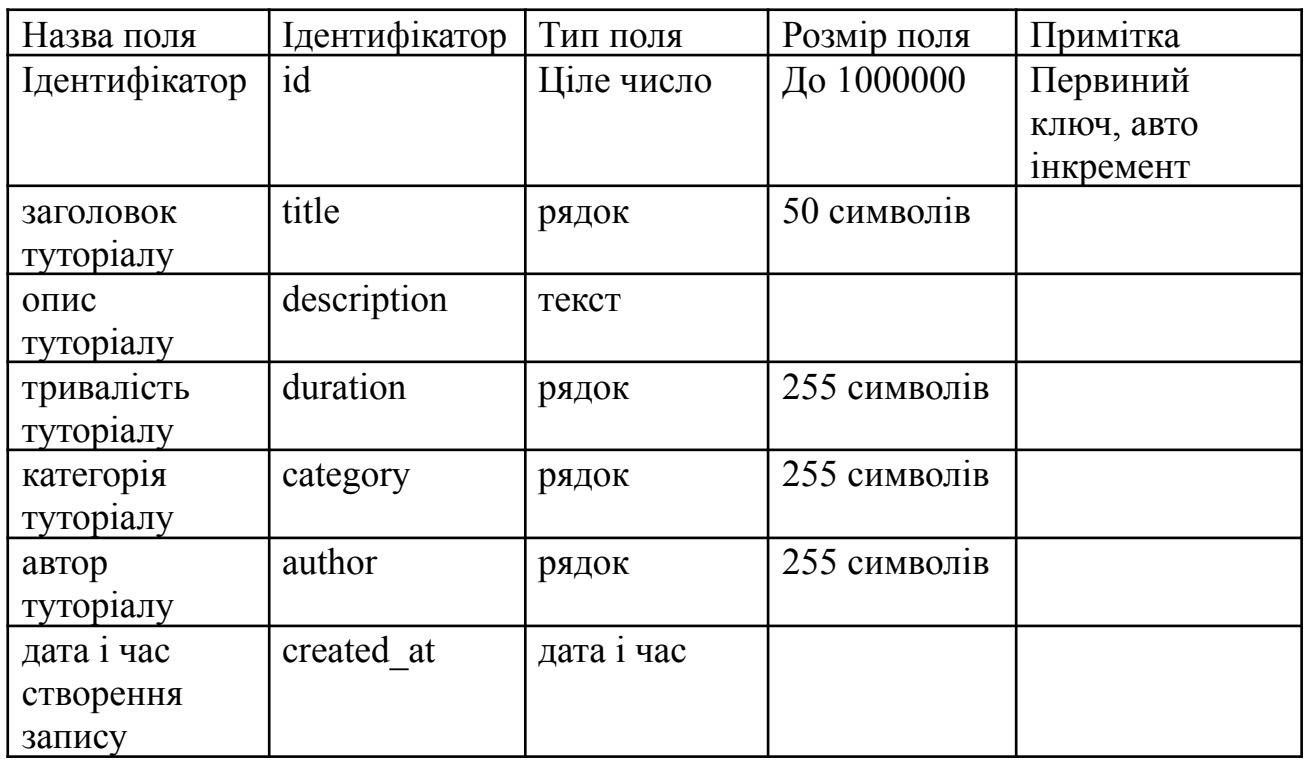

# Таблиця 3.3

| Назва поля    | Ідентифікатор | Тип поля   | Розмір поля | Примітка       |
|---------------|---------------|------------|-------------|----------------|
| унікальний    | id            | Ціле число | До 1000000  | Первиний       |
| ідентифікатор |               |            |             | ключ, авто     |
| відгуку       |               |            |             | інкремент      |
| ідентифікатор | user id       | Ціле число | До 1000000  | Не нуль,       |
| користувача,  |               |            |             | Зовнішній ключ |
| який залишив  |               |            |             |                |
| відгук        |               |            |             |                |
| ідентифікатор | tutorial id   | Ціле число | До 1000000  | Не нуль,       |
| туторіалу, до |               |            |             | Зовнішній ключ |
| якого         |               |            |             |                |
| відноситься   |               |            |             |                |
| ВІДГУК        |               |            |             |                |
| тривалість    | review text   | текст      |             |                |
| туторіалу     |               |            |             |                |
| категорія     | rating        | дріб       | до 10,0     |                |
| туторіалу     |               |            |             |                |
| дата і час    | created at    | дата і час |             |                |
| створення     |               |            |             |                |
| запису        |               |            |             |                |

Відгуки

# Таблиця 3.4

# Категорії

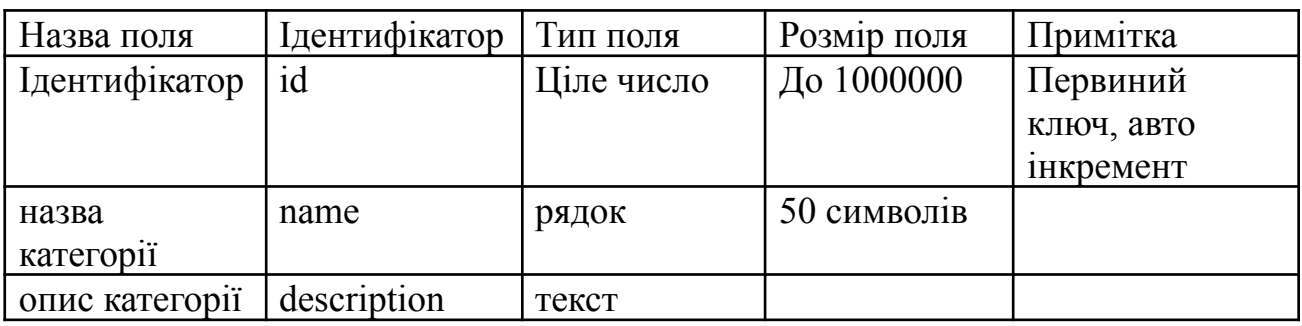

# Таблиця 3.5

Відео

| . Назва поля  | Ідентифікатор | Тип поля   | Розмір поля | Примітка   |
|---------------|---------------|------------|-------------|------------|
| Ідентифікатор |               | Ціле число | До 1000000  | Первиний   |
|               |               |            |             | ключ, авто |
|               |               |            |             | 1НКРЕМЕНТ  |

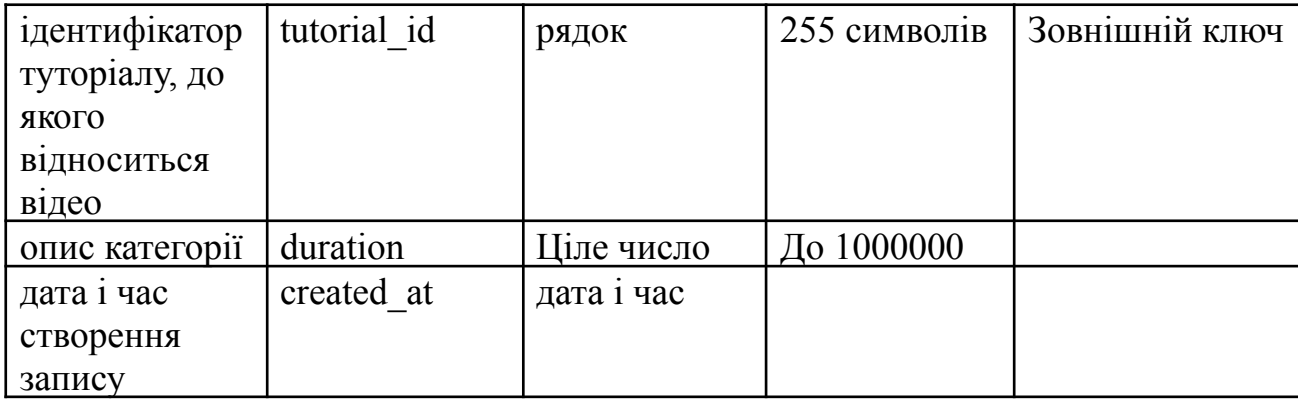

Процес створення бази даних в MySQL Workbench виглядатиме так:

1. Відкриваємо MySQL Workbench і підключаємось до свого сервера баз даних.

2. Створюємо нову схему бази даних за допомогою наступного коду: CREATE DATABASE world\_tutorials; USE world\_tutorials;

3. Створюємо таблицю "Користувачі" за допомогою наступного коду:

CREATE TABLE users ( id INT AUTO\_INCREMENT PRIMARY KEY, name VARCHAR(255) NOT NULL, email VARCHAR(255) NOT NULL, password VARCHAR(255) NOT NULL, created\_at TIMESTAMP DEFAULT CURRENT\_TIMESTAMP );

4. Створюємо таблицю "Туторіали" за допомогою наступного коду:

CREATE TABLE tutorials ( id INT AUTO\_INCREMENT PRIMARY KEY, title VARCHAR(255) NOT NULL, description TEXT, duration INT, category VARCHAR(255), author VARCHAR(255), created\_at TIMESTAMP DEFAULT CURRENT\_TIMESTAMP );

5. Створюємо таблицю "Відгуки" за допомогою наступного коду:

CREATE TABLE reviews ( id INT AUTO\_INCREMENT PRIMARY KEY, user\_id INT NOT NULL, tutorial id INT NOT NULL, review text TEXT, rating DECIMAL(3, 2), created at TIMESTAMP DEFAULT CURRENT\_TIMESTAMP, FOREIGN KEY (user\_id) REFERENCES users(id), FOREIGN KEY (tutorial\_id) REFERENCES tutorials(id) );

6. Створюємо таблицю "Категорії" за допомогою наступного коду:

CREATE TABLE categories ( id INT AUTO\_INCREMENT PRIMARY KEY, name VARCHAR(255) NOT NULL, description TEXT );

7. Створюємо таблицю "Відео" за допомогою наступного коду:

CREATE TABLE videos ( id INT AUTO\_INCREMENT PRIMARY KEY, tutorial\_id INT NOT NULL, file\_path VARCHAR(255) NOT NULL, duration INT, created\_at TIMESTAMP DEFAULT CURRENT\_TIMESTAMP, FOREIGN KEY (tutorial\_id) REFERENCES tutorials(id) );

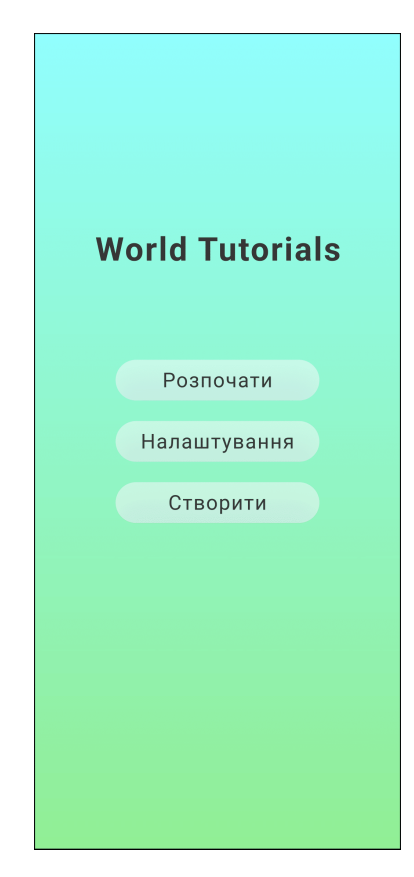

Рисунок 3.2 – Головне вікно

# Код головного вікна:

```
<LinearLayout
  xmlns:android="http://schemas.android.com/apk/res/android"
  android:layout_width="match_parent"
  android: layout height="match parent"
  android:orientation="vertical"
  android:gravity="center">
  <TextView
     android:layout_width="wrap_content"
     android:layout_height="wrap_content"
     android:text="World Tutorials"
     android:textSize="24sp"
     android:textStyle="bold"
     android:layout_marginBottom="20dp" />
  <Button
     android:layout_width="wrap_content"
     android:layout_height="wrap_content"
     android:text="Почати"
     android:id="@+id/startButton"
```

```
android:layout_marginBottom="10dp" />
  <Button
    android:layout_width="wrap_content"
     android:layout_height="wrap_content"
    android:text="Налаштування"
    android:id="@+id=settingsButton"
    android:layout_marginBottom="10dp" />
  <Button
    android:layout_width="wrap_content"
    android:layout_height="wrap_content"
    android:text="Створити"
    android:id="@+id/createButton" />
</LinearLayout>
```
Цей код створює вертикальний LinearLayout з текстовим полем "World Tutorials" і трьома кнопками: "Почати", "Налаштування" і "Створити". Кожна кнопка має власний ідентифікатор (id), який можна використовувати для встановлення обробника подій або визначення переходів на відповідні вікна. (Рис. 3.2)

Функція, яка повертає туторіали з таблиці "tutorials" у вигляді об'єктів з бази даних.

```
Код функції:
import java.sql.*;
import java.util.ArrayList;
import java.util.List;
public class TutorialDAO {
  public List<Tutorial> getTutorials() {
     List<Tutorial> tutorials = new ArrayList<>();
     try {
        Connection connection = dbConnect.getConnection(); // Отримати підключення до
бази даних
        Statement statement = connection.createStatement();
        ResultSet resultSet = statement.executeQuery("SELECT * FROM tutorials");
        while (resultSet.next()) {
           int id = resultSet.getInt("id");
           String title = resultSet.getString("title");
           String description = resultSet.getString("description");
```

```
int duration = resultSet.getInt("duration");
           String category = resultSet.getString("category");
           String author = resultSet.getString("author");
           Tutorial tutorial = new Tutorial(id, title, description, duration, category, author);
           tutorials.add(tutorial);
        }
        resultSet.close();
        statement.close();
        connection.close();
     } catch (SQLException e) {
        e.printStackTrace();
     }
     return tutorials;
  }
}
```
Тут використовується клас Tutorial для представлення об'єкту туторіалу з відповідними полями (id, title, description, duration, category, author). Функція getTutorials() виконує запит до бази даних і повертає список об'єктів Tutorial, які представляють всі наявні туторіали з таблиці "tutorials".

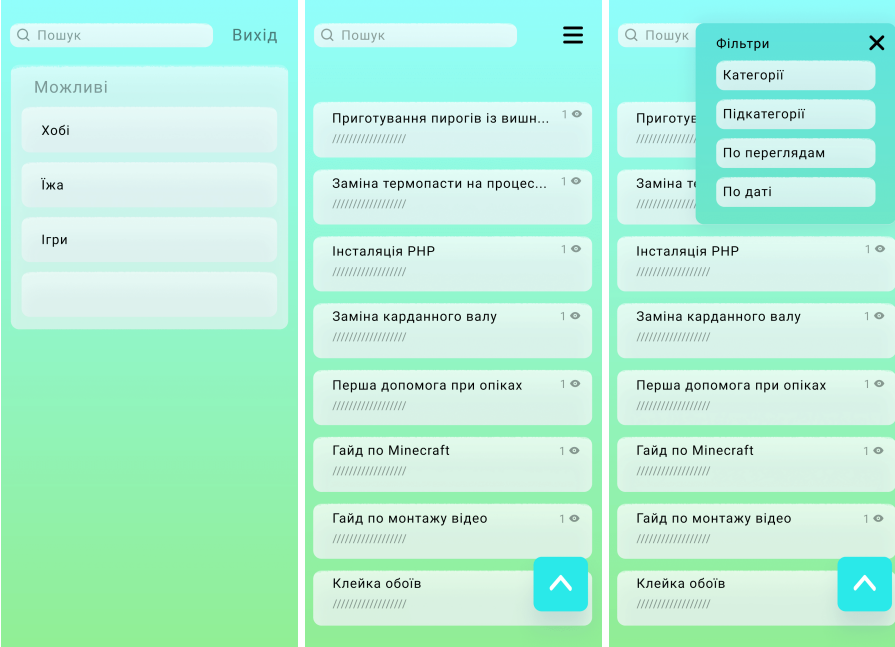

Рисунок 3.3 – Вікно пошуку у різних станах

Функція, яка сортує туторіали за рейтингом у зростаючому порядку:

```
Код функції сортування по рейтингу:
public void sortTutorialsByRating(List<Tutorial> tutorials) {
  Collections.sort(tutorials, new Comparator<Tutorial>() {
     @Override
     public int compare(Tutorial tutorial1, Tutorial tutorial2) {
        double rating1 = tutorial1.getRating();
        double rating2 = tutorial2.getRating();
        // Змініть порядок сортування на спадний, якщо потрібно
        return Double.compare(rating1, rating2);
     }
  });
}
```
Ця функція використовує Collections.sort для сортування списку туторіалів. Використовується анонімний клас Comparator для визначення порядку сортування за полем rating у об'єктах Tutorial. За замовчуванням, сортування відбувається у зростаючому порядку за рейтингом. Якщо потрібно виконати сортування у спадному порядку, можна змінити порядок у return Double.compare(rating1, rating2); на return Double.compare(rating2, rating1);.

```
Код функції сортування по категоріям:
public void sortTutorialsByCategory(List<Tutorial> tutorials) {
     Collections.sort(tutorials, new Comparator<Tutorial>() {
        @Override
        public int compare(Tutorial tutorial1, Tutorial tutorial2) {
          String category1 = tutorial1.getCategory();
          String category2 = tutorial2.getCategory();
          return category1.compareTo(category2);
        }
     });
```
Функція використовує Collections.sort для сортування списку туторіалів. Використовується анонімний клас Comparator для визначення порядку сортування за полем category у об'єктах Tutorial. Функція використовує метод compareTo для порівняння двох категорій та визначення порядку сортування.

При сортуванні за категоріями, туторіали будуть впорядковані в алфавітному порядку за назвами категорій.

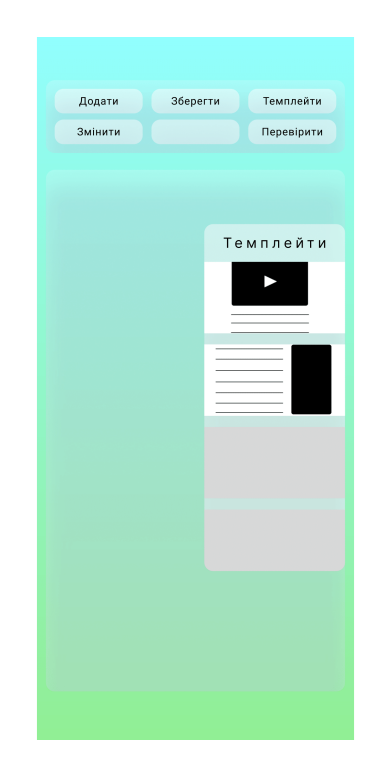

Рисунок 3.4 – Вікно створення туторіалу

У функції використовується об'єкт PreparedStatement, щоб створити підготовлений SQL-запит для вставки нового туторіала в таблицю tutorials. Значення полів туторіала встановлюються за допомогою методів setString і setInt об'єкта PreparedStatement. Після виконання запиту, виводиться повідомлення про успішне додавання туторіала. У випадку помилки або закриття з'єднання з базою даних, відповідні блоки catch і finally обробляють винятки та забезпечують правильне закриття ресурсів.

```
Код функції створення та додавання туторіала в базу даних:
public void addTutorial(Tutorial tutorial) {
```

```
Connection connection = null;
```

```
PreparedStatement statement = null;
```

```
try {
```

```
connection = DBConnect.getConnection();
```
String query = "INSERT INTO tutorials (title, description, duration, category, author) VALUES (?, ?, ?, ?, ?)";

```
statement = connection.prepareStatement(query);
```

```
statement.setString(1, tutorial.getTitle());
   statement.setString(2, tutorial.getDescription());
   statement.setInt(3, tutorial.getDuration());
   statement.setString(4, tutorial.getCategory());
   statement.setString(5, tutorial.getAuthor());
   statement.executeUpdate();
   System.out.println("Tutorial added successfully.");
} catch (SQLException e) {
   e.printStackTrace();
} finally {
   try {
     if (statement != null)
        statement.close();
     if (connection != null)
        connection.close();
   } catch (SQLException e) {
     e.printStackTrace();
   }
}
```
}

}

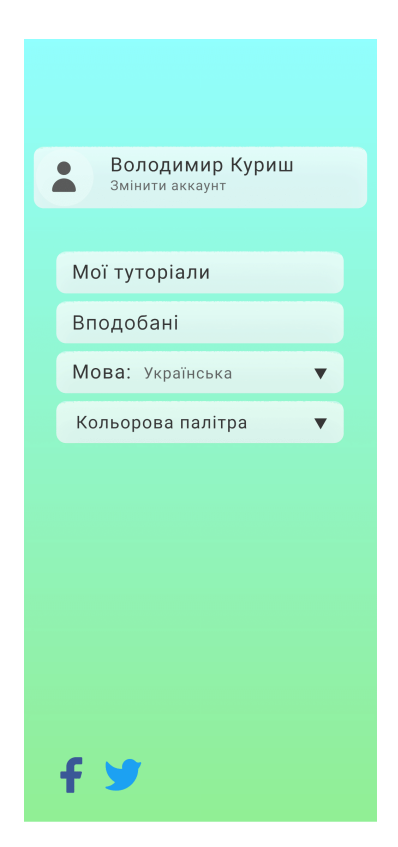

Рисунок 3.5 – Вікно налаштувань

```
Код функції реєстрації користувача:
import java.sql.Connection;
import java.sql.PreparedStatement;
import java.sql.SQLException;
public class UserDAO {
  public void registerUser(User user) {
     Connection connection = null;
     PreparedStatement statement = null;
     try {
       connection = DBConnect.getConnection();
       String query = "INSERT INTO users (name, email, password) VALUES (?, ?, ?)";
       statement = connection.prepareStatement(query);
       statement.setString(1, user.getName());
       statement.setString(2, user.getEmail());
       statement.setString(3, user.getPassword());
       statement.executeUpdate();
        System.out.println("User registered successfully.");
     } catch (SQLException e) {
        e.printStackTrace();
     } finally {
       try {
          if (statement != null)
             statement.close();
          if (connection != null)
             connection.close();
        } catch (SQLException e) {
          e.printStackTrace();
       }
     }
  }
}
```
У цій функції використовується об'єкт PreparedStatement, щоб створити підготовлений SQL-запит для вставки нового користувача в таблицю users. Значення полів користувача встановлюються за допомогою методів setString об'єкта PreparedStatement. Після виконання запиту, виводиться повідомлення про успішну реєстрацію користувача. У випадку помилки або закриття

з'єднання з базою даних, відповідні блоки catch і finally обробляють винятки та забезпечують правильне закриття ресурсів.

Зверніть увагу, що у прикладі використовується клас User для представлення даних користувача. Вам може знадобитись створити власний клас User з відповідними полями (наприклад, ім'я, електронна пошта, пароль) та методами доступу до цих полів.

```
Код функції зміни кольору елементів за вибраною палітрою:
import java.awt.Color;
import java.util.List;
public class ColorChanger {
  public void changeElementColors(List<Element> elements, List<Color> palette) {
     int paletteSize = palette.size();
     for (int i = 0; i < elements.size(); i++) {
        Element element = elements.get(i);
       Color color = palette.get(i % paletteSize);
       element.setColor(color);
     }
     System.out.println("Element colors changed successfully.");
  }
}
```
Тут використовується список об'єктів Element, який представляє елементи, колір яких потрібно змінити. Також передається список palette з кольорами палітри.

У функції changeElementColors за допомогою оператора % обчислюється індекс кольору палітри, який буде присвоєний кожному елементу. При досягненні кінця палітри, індекс повертається до початку.

Для кожного елемента зі списку elements викликається метод setColor, який приймає кольори палітри за індексом і встановлює цей колір для елементу.

<span id="page-53-0"></span>Після зміни кольорів елементів виводиться повідомлення про успішну зміну.

### **Висновки до розділу 3**

В третьому розділі було проведено розробку додатку "World Tutorials". Для розробки були використані наступні технології та інструменти: Java, MySQL, Android Studio.

Під час розробки додатку було створено базу даних у MySQL Workbench за допомогою скрипту, який включав створення таблиць для користувачів, туторіалів, відгуків, категорій та відео. Завдяки цій базі даних додаток мав змогу зберігати та керувати інформацією про користувачів, туторіали, відгуки та категорії. Додаток також мав функціонал, що дозволяє виконувати деякі операції з базою даних.

Були реалізовані функції отримання туторіалів з бази даних та сортування їх за рейтингом та категоріями. Також була реалізована функція створення та додавання нового туторіалу до бази даних.

Крім того, була розроблена функція реєстрації користувачів, яка дозволяє занести їх дані до бази даних.

#### **ВИСНОВКИ**

<span id="page-55-0"></span>В ході виконання кваліфікаційної роботи було вирішено наступні завдання проектування: Пошук уже існуючих аналогів та їх аналіз:

Було проведено дослідження ринку та зібрана інформація про існуючі платформи для перегляду та створення туторіалів.

Здійснений аналіз переваг та недоліків існуючих аналогів, їх функціональності та користувацького досвіду. Вибір мови програмування та технологій розробки: Було вивчено різні мови програмування та технології розробки для мобільних додатків.

Здійснений аналіз вимог проекту та зроблений вибір Java, MySQL та Android Studio як основних технологій для розробки додатку "World Tutorials".

Розроблення сучасного та зручного дизайну:

Було проведено дослідження трендів у дизайні мобільних додатків.

Розроблений дизайн, який включає чистий та сучасний інтерфейс, зручну навігацію та ергономічне розташування елементів.

Пошук даних, методи створення та шляхи розповсюдження:

Було розроблено базу даних, яка включає таблиці для зберігання інформації про користувачів, туторіали, відгуки та категорії. Використані методи створення таблиць, зв'язків між ними та додавання даних.

Додаток розповсюджуватиметься через мобільну платформу Google Play.

В результаті виконання кваліфікаційної роботи буде створено додаток "World Tutorials", який надаватиме користувачам зручну платформу для перегляду та створення текстових та відео туторіалів. Розробка включала аналіз аналогів, вибір мови програмування та технологій, розроблення зручного дизайну, створення бази даних, а також тестування продукту для забезпечення якості.

# **СПИСОК ВИКОРИСТАНИХ ДЖЕРЕЛ**

1. TikTok, WhatsApp та Among Us. Які додатки є майже в кожному смартфоні URL: [https://www.epravda.com.ua/publications/2021/03/11/671827/\(](https://www.epravda.com.ua/publications/2021/03/11/671827/)дата звернення: 25.02.2023) 2. Sololearn: Learn to Code URL: https://play.google.com/store/apps/details?id=com.sololearn&hl=ru&gl=US(да та звернення:26.02.2023) 3. Khan Macademy Murl: https://play.google.com/store/apps/details?id=org.khanacademy.android&hl=ru  $&$ gl=US(дата звернення:28.02.2023) 4. Онлайн-уроки Skillshare URL: https://play.google.com/store/apps/details?id=com.skillshare.Skillshare&hl=ru &gl=US(дата звернення:30.02.2023) 5. Tutorials Point URL: https://play.google.com/store/apps/details?id=com.tutorialspoint.onlineviewer  $&$ hl=ru $&$ gl=US(дата звернення:02.03.2023) 6. 17 User story examples for when the ink runs dry URL: https://www.justinmind.com/blog/user-story-examples/(дата звернення:03.03.2023) 7. Empathy Mapping: A Guide to Getting Inside a User's Head URL: https://www.uxbooth.com/articles/empathy-mapping-a-guide-to-getting-insidea-users-head/(дата звернення:03.03.2023) 8. Create flowcharts & diagrams online with Lucidchart URL: https://lucid.app/documents#/documents?folder\_id=home(дата звернення:) 9. Реляційна база даних URL: http://surl.li/drfis (дата звернення:10.03.2023) 10. MySQL URL: https://ru.wikipedia.org/wiki/MySQL(дата звернення:11.03.2023)

- 11. PostgreSQL URL: https://ru.wikipedia.org/wiki/PostgreSQL(дата звернення:12.03.2023)
- 12. Oracle Database URL: https://ru.wikipedia.org/wiki/Oracle\_Database(дата звернення:13.03.2023)
- 13. NoSQL no party. Що треба знати про нереляційні бази даних URL: https://highload.today/uk/blogs/nosql-no-party-shho-treba-znati-pro-nerelyatsij ni-bazi-danih/(дата звернення:14.03.2023)
- 14. Що таке база даних і чому вона важлива для бізнесу URL: http://surl.li/ialks(дата звернення:16.03.2023)
- 15. MySQL Documentation URL: https://dev.mysql.com/doc/(дата звернення:17.03.2023)
- 16. UI/UX Дизайн сайтів та застосунків URL: http://surl.li/iaxtr (дата звернення:20.03.2023)
- 17. Що таке мокап і навіщо вони дизайнеру URL: https://wezom.academy/ua/chto-takoe-mokapy-i-zachem-oni-dizajneru/(дата звернення:20.03.2023)
- 18. Прототип сайту як він допомагає оцінювати і розробляти сайти URL: http://surl.li/ialxr(дата звернення:22.03.2023)
- 19. Що таке вайрфрейм (wireframe) та для чого він потрібен у процесі розробки сайту чи додатку URL: .https://goldwebsolutions.com/uk/blog/shho-take-vajrfrejm-wireframe-ta-dlyachogo-vin-potriben-u-protsesi-rozrobki-sajtu-chi-dodatku/(дата звернення:23.03.2023)
- 20. Що таке Java URL: https://dou.ua/lenta/articles/how-to-learn-java/(дата звернення:25.03.2023)
- 21. Android Studio URL: https://developer.android.com/studio(дата звернення:26.03.2023)